# **GARMIN.**

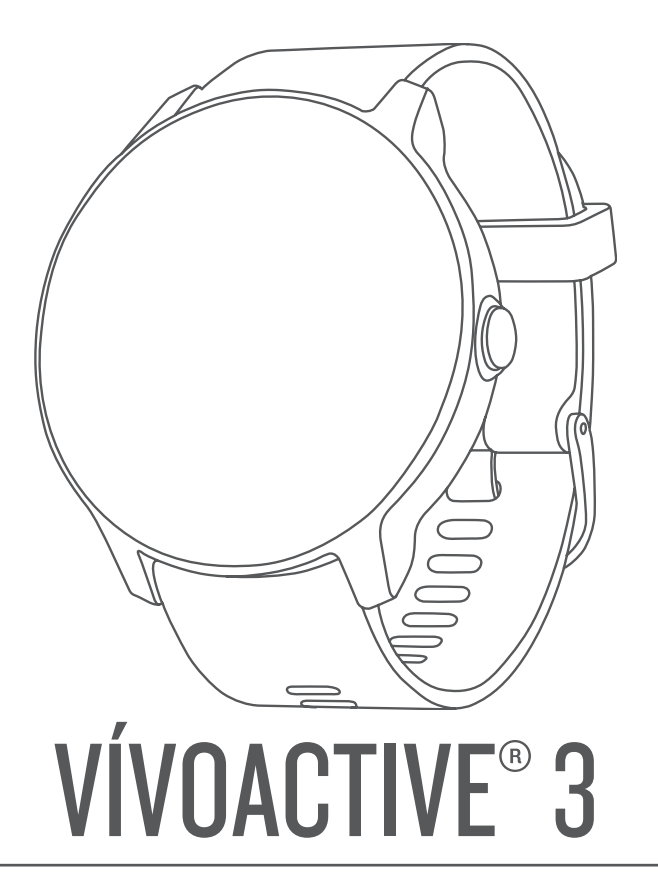

# Príručka používateľa

#### © 2017 Garmin Ltd. alebo dcérske spoločnosti

Všetky práva vyhradené. Táto príručka je chránená zákonmi o autorských právach a nesmie byť kopírovaná ani ako celok, ani čiastočne, bez písomného súhlasu spoločnosti Garmin. Spoločnosť Garmin si vyhradzuje právo na zmenu alebo vylepšovanie svojich produktov a realizáciu zmien v obsahu tejto príručky bez povinnosti o týchto zmenách a vylepšeniach informovať akékoľvek osoby alebo organizácie. Najnovšie aktualizácie a doplňujúce informácie o používaní tohto produktu nákdete na stránke [www.garmin.com](http://www.garmin.com).

Garmin®, logo Garmin, ANT+®, Auto Lap®, Auto Pause®, Edge®, VIRB® a vívoactive® sú ochranné známky spoločností Galebo jej dcérskych spoločností registrované v USA a v iných krajinách. Garmin AutoShot™, Connect IQ™, Garmin Connect™, Garmin Express™, Garmin Golf™, Garmin Move IQ™, Garmin Pay™, Side Swipe™, tempe™ a Varia™ sú ochranné známky spoločnosti Garmin Ltd. alebo jej dcérskych spoločností. Tieto ochranné známky sa nesmú používať bez výslovného súhlasu spoločnosti Garmin.

Android™ je ochranná známka spoločnosti Google Inc. iPhone®je ochranná známka spoločnosti Apple Inc. registrovaná v USA a v ďalších krajinách. Slovnú známku a logá BLUETOOTH® vlastní spoločnosť Bluetooth SIG, Inc. a každé použitie týchto známok spoločnosťou Garmin podlieha licencii. Technológiu pokročilej analýzy srdcovej frekvencie poskytuje spoločnosť Firstbeat. The Cooper Institute® a ďalšie súvisiace ochranné známky sú vlastníctvom organizácie The Cooper Institute. iOS®je registrovaná obchodná známka spoločnosti Cisco Systems, Inc. používaná v rámci licencie od spoločnosti Apple Inc. Ďalšie obchodné známky a obchodné mená sú majetkom príslušných vlastníkov.

Tento produkt je ANT+® certifikovaný. Na adrese [www.thisisant.com/directory](http://www.thisisant.com/directory) nájdete zoznam kompatibilných produktov a aplikácií.

Číslo modelu: A03190 IFETEL: 201701C08891

# Obsah

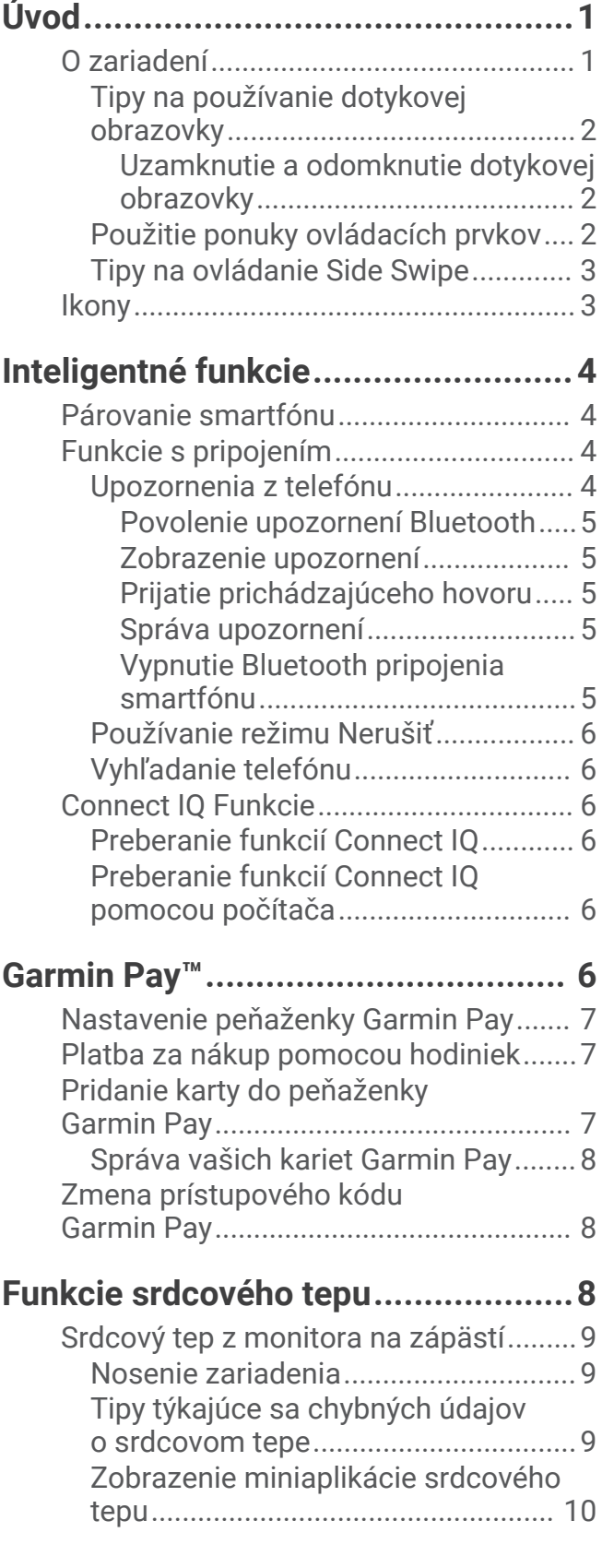

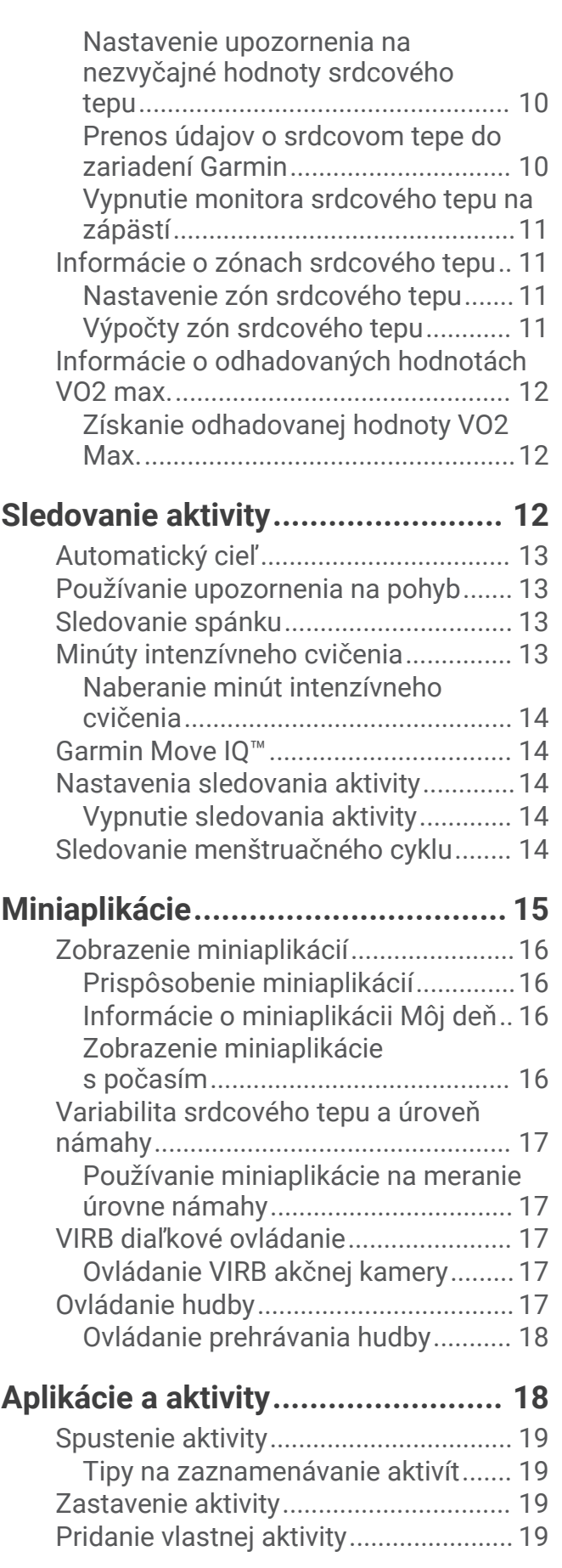

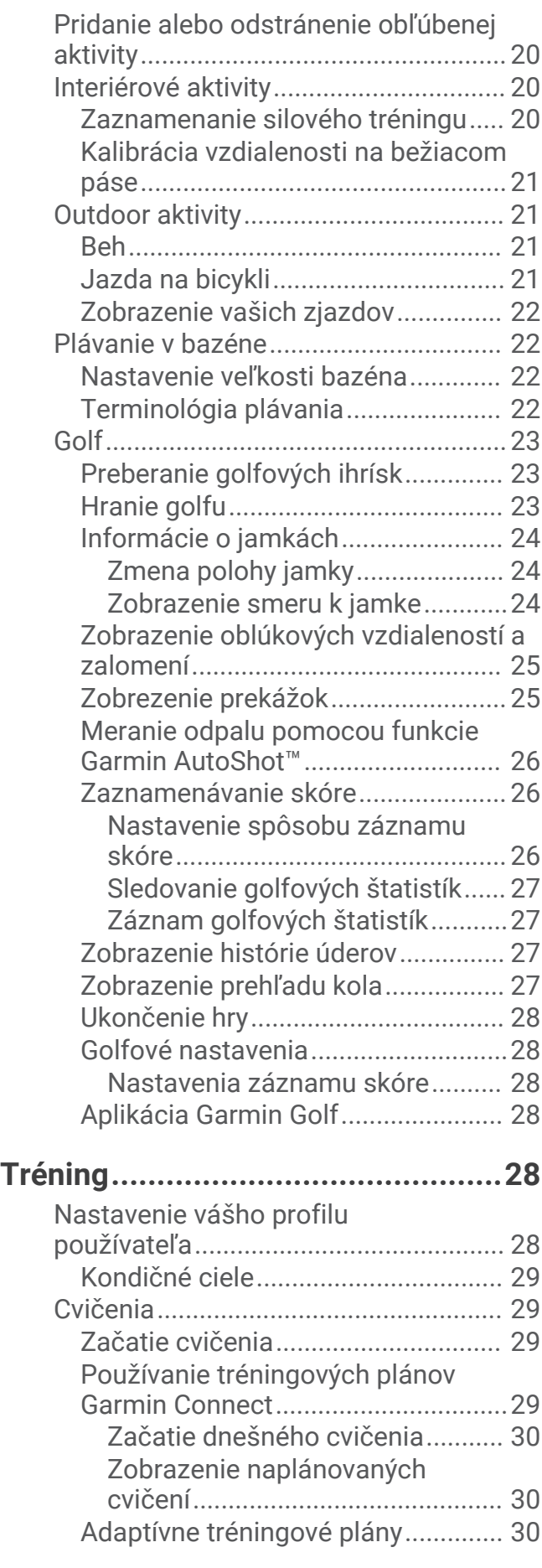

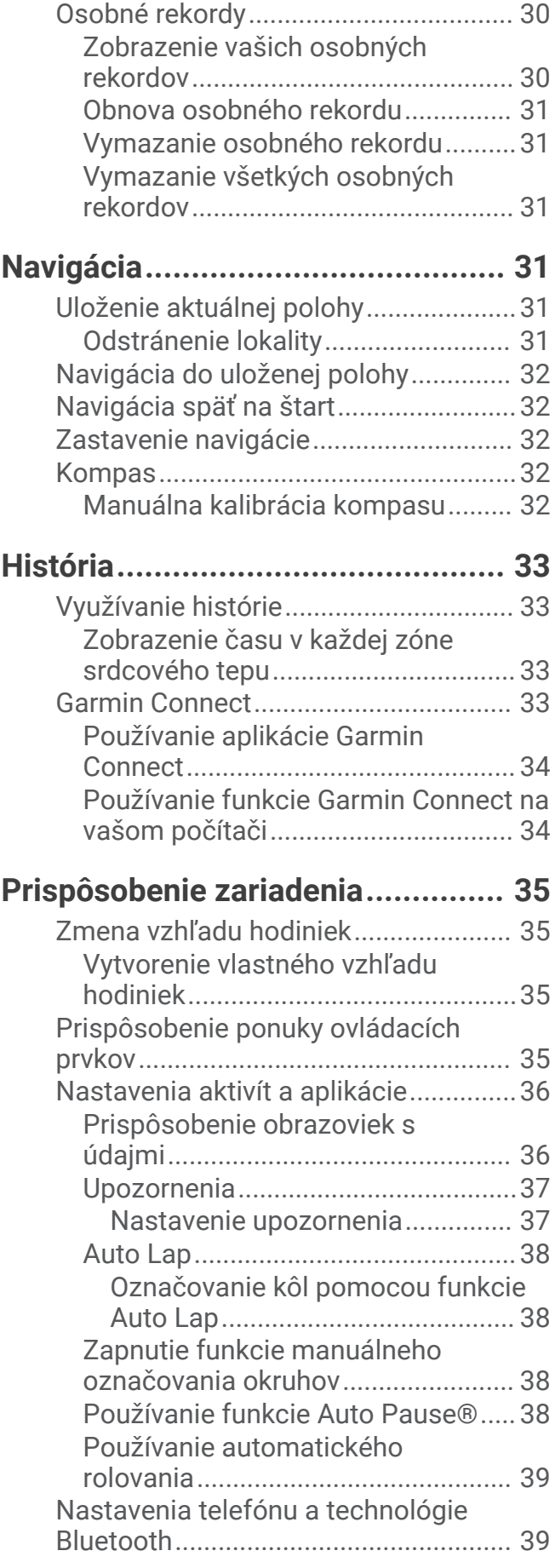

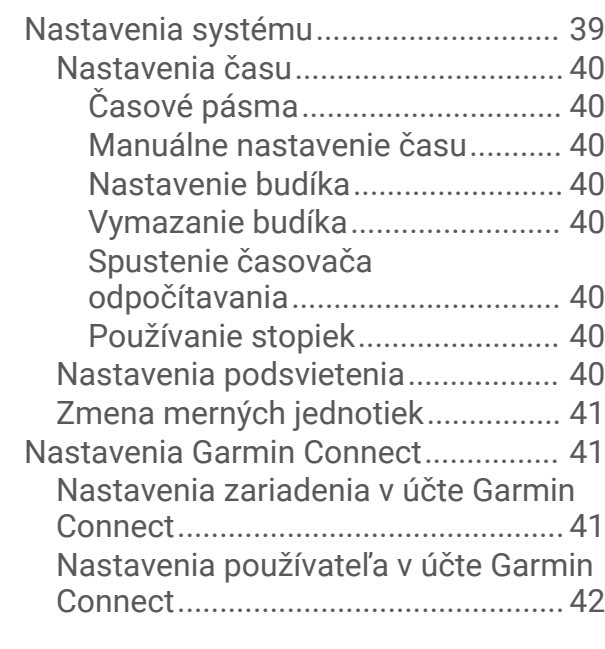

# **[Bezdrôtové snímače.......................](#page-47-0) 42**

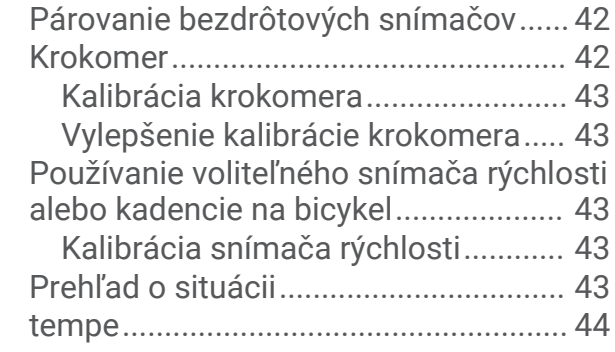

# **[Informácie o zariadení....................](#page-49-0) 44**

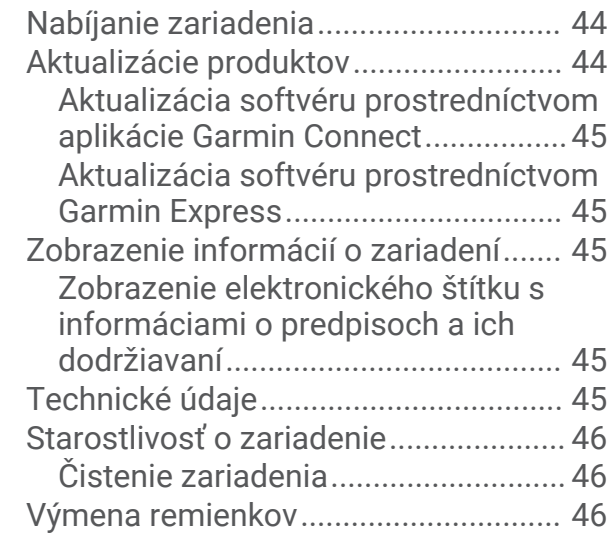

# **[Riešenie problémov........................](#page-52-0) 47**

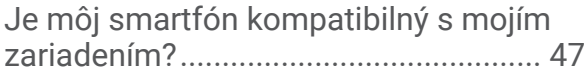

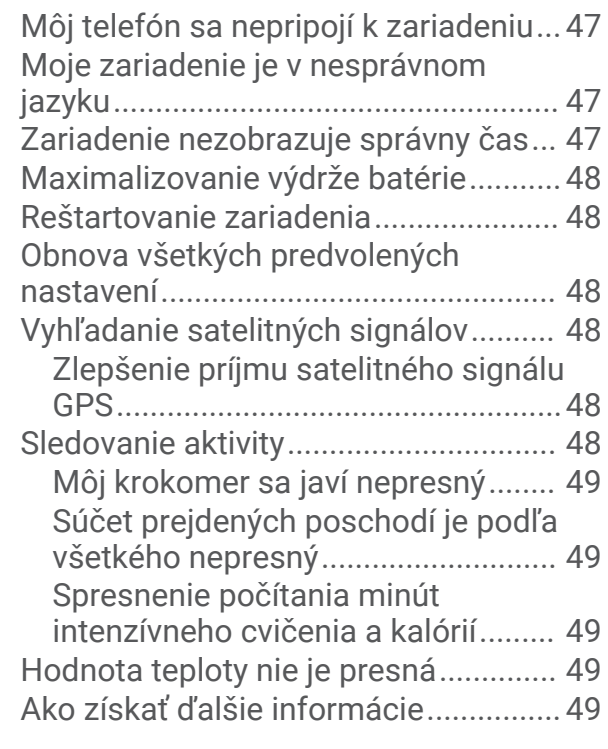

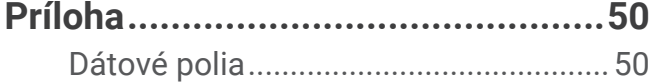

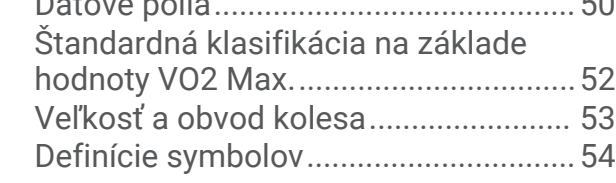

# Úvod

#### **VAROVANIE**

<span id="page-6-0"></span>Pozrite si príručku *Dôležité informácie o bezpečnosti a produkte* v balení s produktom, kde nájdete upozornenia spojené s produktom a iné dôležité informácie.

Pred zahájením alebo zmenou programu cvičenia sa zakaždým poraďte s lekárom.

# O zariadení

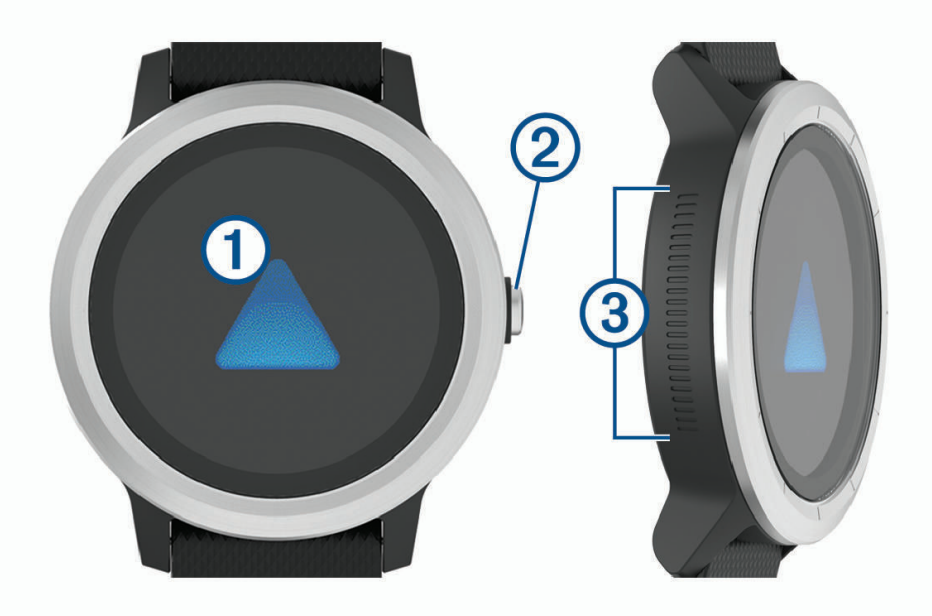

 **Dotyková obrazovka**: posúvaním nahor alebo nadol môžete prechádzať cez miniaplikácie, funkcie a ponuky. Požadovanú položku vyberiete ťuknutím.

Posunutím vpravo sa vrátite na predchádzajúcu obrazovku.

Potiahnutím prsta doprava počas aktivity zobrazíte ciferník a miniaplikácie.

Počas aktivít dvakrát klepnite na označenie nového kola, spustenie novej série opakovaní alebo postúpenie do ďalšieho štádia tréningu.

Podržaním zobrazíte ponuku nastavení zariadenia a možnosti aktuálnej obrazovky.

 **Tlačidlo**: podržaním zapnete zariadenie.

Podržaním zobrazíte ponuku ovládacích prvkov vrátane nabitia zariadenia.

Stlačením sa vrátite na ciferník z ktorejkoľvek obrazovky, pokiaľ práve neprebieha aktivita.

Počas aktivity stlačením pozastavíte aktivitu.

**Side Swipe™ Ovládanie**: posúvaním nahor alebo nadol po textúrovanej oblasti môžete prechádzať cez miniaplikácie, obrazovky s údajmi a ponuky.

Keď sa objaví pole s tlačidlami + a -, posúvaním nahor alebo nadol zvýšite alebo znížite hodnotu v poli.

#### <span id="page-7-0"></span>Tipy na používanie dotykovej obrazovky

- Podržte prst na dotykovej obrazovke a zobrazí sa ponuka možností.
- Potiahnutím prstom nahor alebo nadol môžete prechádzať zoznamami a ponukami.
- Rýchlym pohybom prstom nahor alebo nadol prechádzate zrýchlene.
- Ťuknutím vyberte tlačidlo, položku zoznamu alebo položku ponuky.
- V zobrazení hodín potiahnutím prsta nahor alebo nadol prechádzate miniaplikáciami.
- V miniaplikáciách ťuknutím zobrazíte ďalšie obrazovky miniaplikácií, ak sú k dispozícii.
- Počas aktivity môžete potiahnutím prsta nahor alebo nadol zobraziť nasledujúcu obrazovku s údajmi.
- Počas aktivity potiahnutím prsta doprava zobrazíte hodiny a miniaplikácie a potiahnutím doľava sa vrátite k dátovým poliam aktivity.
- Každý výber v ponuke musí predstavovať samostatný krok.

#### Uzamknutie a odomknutie dotykovej obrazovky

Dotykovú obrazovku môžete uzamknúť a zabrániť tak neúmyselnému ovládaniu.

- **1** Podržte tlačidlo.
- 2 Vyberte ikonu<sup>1</sup>.

Dotyková obrazovka sa zamkne a nereaguje na dotyk, až kým ju neodomknete.

**3** Dotykovú obrazovku zapnete podržaním tlačidlo.

#### Použitie ponuky ovládacích prvkov

Ponuka ovládacích prvkov obsahuje prispôsobiteľné skratky, ako je zamknutie dotykovej obrazovky a vypnutie zariadenia.

**POZNÁMKA:** v ponuke ovládacích prvkov môžete pridávať a odstraňovať skratky a meniť ich poradie (*[Prispôsobenie ponuky ovládacích prvkov](#page-40-0)*, strana 35).

**1** Na ľubovoľnej obrazovke podržte na 2 sekundy tlačidlo.

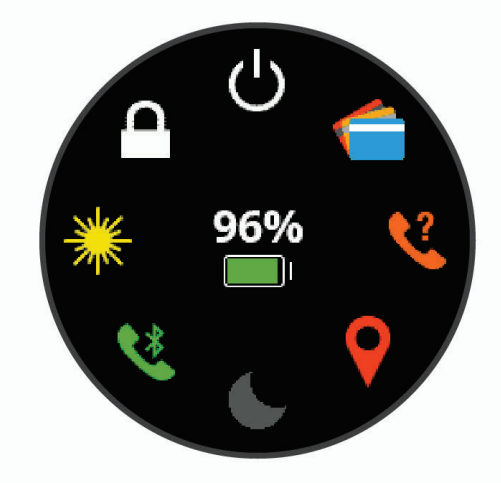

**2** Vyberte možnosť.

#### <span id="page-8-0"></span>Tipy na ovládanie Side Swipe

Ovládací prvok Side Swipe je dotyková oblasť na boku hodiniek, ktorá vám umožňuje posúvať zoznamy a ponuky a upravovať niektoré hodnoty polí bez zakrývania dotykovej obrazovky. Táto funkcia vám pomôže rýchlo používať ponuky vďaka možnosti posúvania jedným prstom a výberu položiek na dotykovej obrazovke druhým prstom.

- Prechádzajte po ovládacom prvku Side Swipe hore a dole a posúvajte sa v miniaplikáciách, ponukách a zoznamoch.
- Keď sa objaví pole s tlačidlami + a (napr. pri nastavení hlasitosti alebo jasu), posúvaním nahor alebo nadol zvýšite alebo znížite hodnotu v poli.
- Smer posúvania ovládacím prvkom Side Swipe a orientáciu hodiniek môžete upraviť v nastaveniach systému (*[Nastavenia systému](#page-44-0)*, strana 39).

Ak chcete ovládací prvok Side Swipe používať palcom, hodinky by ste mali nosiť tak, aby tlačidlo smerovalo k zápästiu. Ak chcete používať ukazovák, hodinky noste tak, aby tlačidlo smerovalo od zápästia.

# **Ikony**

Blikajúca ikona znamená, že vaše zariadenie vyhľadáva signál. Neprerušovane svietiaca ikona znamená, že sa našiel signál z pripojeného snímača.

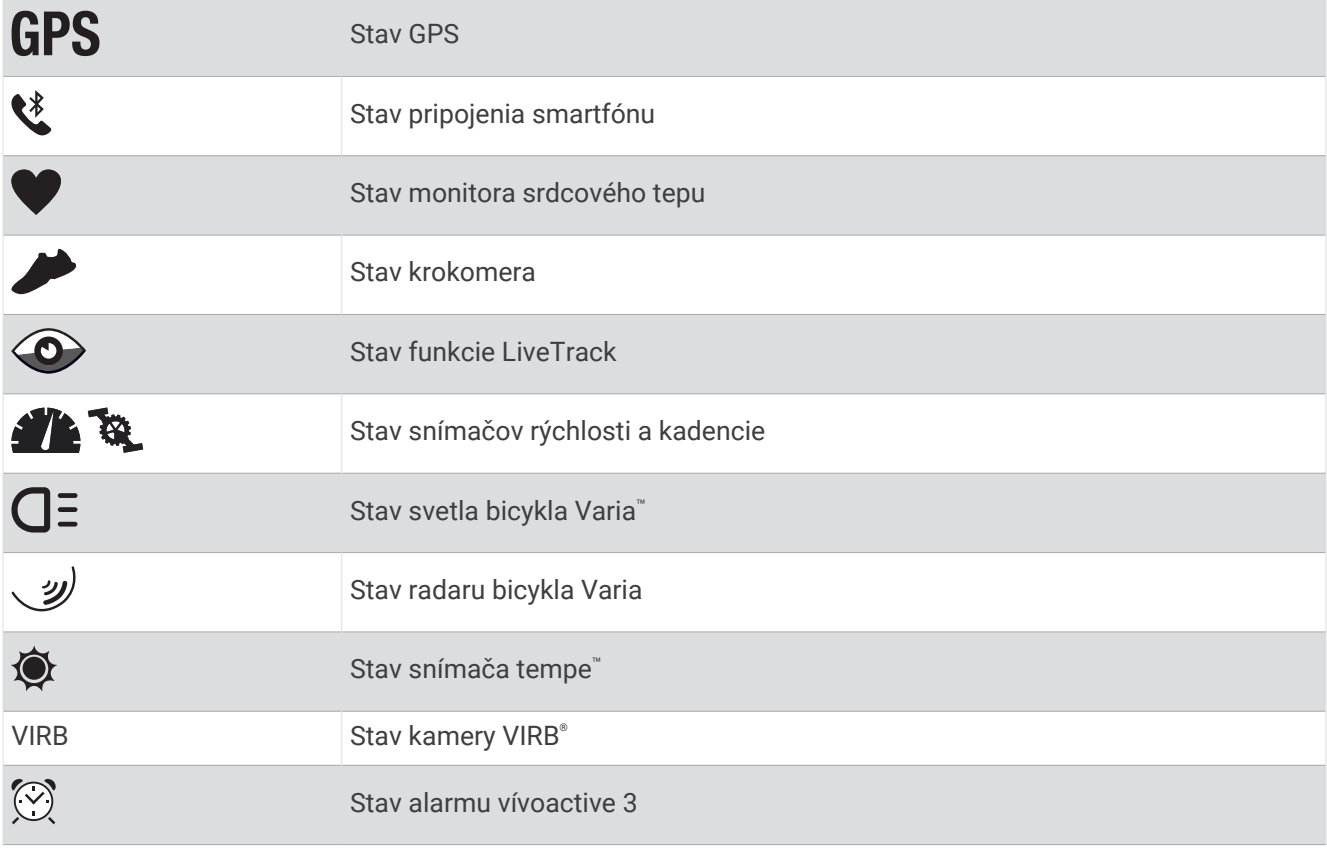

# Inteligentné funkcie

# <span id="page-9-0"></span>Párovanie smartfónu

Ak chcete nastaviť zariadenie vívoactive 3, musí byť spárované priamo cez aplikáciu Garmin Connect™, nie cez nastavenia Bluetooth® v smartfóne.

- 1 Z obchodu s aplikáciami v smartfóne nainštalujte aplikáciu **G** Garmin Connect a otvorte ju.
- **2** Vyberte možnosť na spustenie režimu párovania na zariadení:
	- Ak zariadenie nastavujete prvýkrát, zapnite ho stlačením tlačidlo.
	- Ak ste v minulosti preskočili proces párovania alebo ste zariadenie spárovali s iným smartfónom, podržte dotyková obrazovka a vyberte položku **Nastavenia** > **Telefón** > **Spárovať telefón** a manuálne tak spustite režim párovania.
- **3** Vyberte možnosť pridania zariadenia do konta Garmin Connect:
	- Ak ide o prvé zariadenie, ktoré ste spárovali s aplikáciou Garmin Connect, postupujte podľa zobrazených pokynov.
	- Ak ste s aplikáciou Garmin Connect už spárovali iné zariadenie, vyberte položky **Zariadenia Garmin** > **Pridať zariadenie** a postupujte podľa pokynov na obrazovke.

# Funkcie s pripojením

Funkcie s pripojením sú pre zariadenie vívoactive 3 dostupné, keď ho pripojíte ku kompatibilnému smartfónu pomocou bezdrôtovej technológie Bluetooth. Niektoré funkcie vyžadujú, aby ste si do pripojeného smartfónu nainštalovali aplikáciu Garmin Connect. Ďalšie informácie nájdete na stránke [www.garmin.com/apps](http://www.garmin.com/apps).

**Upozornenia z telefónu**: na zariadení vívoactive 3 sa budú zobrazovať upozornenia a správy z telefónu.

- **LiveTrack**: táto funkcia umožňuje priateľom a rodine sledovať vaše preteky a tréningové aktivity v reálnom čase. Osoby, ktorým chcete umožniť sledovanie, môžete pozvať pomocou e-mailu alebo sociálnych sietí, čím im povolíte zobrazenie vašich živých údajov na stránke sledovania Garmin Connect.
- **Nahrávanie aktivity do služby Garmin Connect**: vaša aktivita sa po dokončení zaznamenávania automaticky odošle do vášho účtu Garmin Connect,
- **Connect IQ™** : táto funkcia umožňuje rozšíriť funkcie zariadenia pomocou nových vzhľadov hodín, miniaplikácií, aplikácií a dátových polí.
- **Aktualizácie softvéru**: slúži na aktualizáciu softvéru zariadenia.
- **Počasie**: slúži na zobrazenie aktuálnych poveternostných podmienok a predpovedí počasia.
- **Snímače Bluetooth**: umožňuje pripojenie k snímačom kompatibilným s technológiou Bluetooth, napríklad monitoru srdcového tepu.
- **Nájsť môj telefón**: vyhľadá váš stratený smartfón, ktorý je spárovaný s vaším zariadením vívoactive 3 a nachádza sa v dosahu.
- **Vyhľadať moje zariadenie**: vyhľadá vaše stratené zariadenie vívoactive 3, ktoré je spárované s vaším smartfónom a nachádza sa v dosahu.

#### Upozornenia z telefónu

Upozornenia z telefónu vyžadujú, aby bol v dosahu spárovaný telefón kompatibilný so zariadením. Keď telefón prijme správy, odošle upozornenia do vášho zariadenia.

#### <span id="page-10-0"></span>Povolenie upozornení Bluetooth

Skôr ako bude možné povoliť upozornenia, musíte spárovať zariadenie vívoactive 3 s kompatibilným smartfónom (*[Párovanie smartfónu](#page-9-0)*, strana 4).

- **1** Podržte tlačidlo so dotyková obrazovka.
- **2** Vyberte položky **Nastavenia** > **Telefón** > **Upozornenia**.
- **3** Vyberte možnosť **Počas aktivity**, ak chcete nastaviť preferencie upozornení, ktoré sa zobrazujú pri zaznamenávaní aktivity.
- **4** Vyberte preferované upozornenie.
- **5** Vyberte možnosť **Nie počas aktivity**, ak chcete nastaviť preferencie upozornení, ktoré sa zobrazujú v režime hodiniek.
- **6** Vyberte preferované upozornenie.
- **7** Vyberte položku **Časový limit**.
- **8** Vyberte trvanie upozornenia.

#### Zobrazenie upozornení

- **1** Miniaplikáciu s upozorneniami zobrazíte potiahnutím prsta po displeji v zobrazení hodín.
- **2** Vyberte požadované upozornenie.
- **3** Postupným rolovaním si prečítajte celé upozornenie.
- **4** Vyberte možnosť:
	- Na upozornenie môžete reagovať výberom **Zrušiť** alebo **Odpovedať**.

Ponúkané akcie závisia od typu upozornenia a operačného systému telefónu. Keď zrušíte upozornenie vo svojom telefóne alebo zariadení vívoactive 3, už sa viac nebude zobrazovať v miniaplikácii.

• Na zoznam upozornení sa vrátite potiahnutím prstom doprava.

#### Prijatie prichádzajúceho hovoru

Keď na pripojenom smartfóne prijmete hovor, na zariadení vívoactive 3 sa zobrazí meno alebo telefónne číslo volajúceho.

• Hovor prijmite výberom položky  $\mathcal{L}$ .

**POZNÁMKA:** ak chcete hovoriť s volajúcim, je potrebné používať pripojený smartfón.

- Hovor odmietnite výberom položky $\bullet$ .
- Ak chcete odmietnuť hovor a okamžite poslať aj odpoveď v textovej správe, vyberte položku  $\Box$  a potom správu zo zoznamu.

**POZNÁMKA:** táto funkcia je k dispozícii iba v prípade, ak je vaše zariadenie pripojené k smartfónu Android™ .

#### Správa upozornení

Pomocou kompatibilného smartfónu môžete spravovať upozornenia, ktoré sa objavujú na zariadení vívoactive 3.

- Vyberte možnosť:
- Ak používate zariadenie iPhone®, prejdite do nastavení upozornení iOS®, kde vyberte položky, ktoré sa majú na zariadení zobraziť.
- Ak používate smartfón so systémom Android, z aplikácie Garmin Connect vyberte položky **Nastavenia** > **Upozornenia**.

#### Vypnutie Bluetooth pripojenia smartfónu

Pripojenie smartfónu Bluetooth môžete vypnúť z ponuky ovládacích prvkov.

**POZNÁMKA:** do ponuky ovládacích prvkov môžete pridať voliteľné možnosti (*[Prispôsobenie ponuky ovládacích](#page-40-0)  prvkov*[, strana 35](#page-40-0)).

- **1** Podržaním tlačidla tlačidlo zobrazte ponuku ovládacích prvkov
- 2 Výberom možnosti  $\mathcal{K}$  vypnete pripojenie smartfónu Bluetooth na vašom zariadení vívoactive 3. Postup vypnutia technológie Bluetooth na mobilnom zariadení nájdete v príručke používateľa pre mobilné zariadenie.

#### <span id="page-11-0"></span>Používanie režimu Nerušiť

Zapnutím režimu Nerušiť vypnete vibrácie a podsvietenie pre upozornenia a oznámenia. Tento režim môžete použiť napríklad, keď spíte alebo pozeráte film.

- Ak chcete manuálne zapnúť alebo vypnúť režim Nerušiť, podržte tlačidlo a vyberte  $\blacktriangle$ .
- Ak chcete, aby sa režim Nerušiť zapínal automaticky v čase vášho spánku, otvorte nastavenia zariadenia v aplikácii Garmin Connect a vyberte položky **Zvuky a upozornenia** > **Nerušiť počas spánku**.

#### Vyhľadanie telefónu

Pomocou tejto funkcie môžete vyhľadať stratený smartfón, ktorý je spárovaný pomocou bezdrôtovej technológie Bluetooth a momentálne sa nachádza v dosahu.

**1** Podržte tlačidlo tlačidlo.

**2** Vyberte ikonu  $\mathbb{S}$ .

Na displeji vívoactive 3 sa zobrazí lišta intenzity signálu a na smartfóne zaznie zvuk upozornenia. Sila intenzity signálu sa zvyšuje, ako sa približujete k smartfónu.

**3** Stlačením tlačidlo zastavte vyhľadávanie.

# Connect IQ Funkcie

Do hodiniek môžete pridať funkcie Connect IQ od spoločnosti Garmin® a iných poskytovateľov pomocou mobilnej aplikácie Connect IQ. Zariadenie si môžete prispôsobiť pomocou funkcií vzhľady hodín, dátové políčka, miniaplikácie a aplikácie.

**Vzhľady hodín**: umožňuje prispôsobiť vzhľad hodín.

**Dátové polia**: umožňuje prevziať nové dátové políčka, ktoré poskytujú nový spôsob zobrazenia údajov snímača, aktivít a údajov histórie. Dátové políčka aplikácie Connect IQ môžete pridať do zabudovaných funkcií a stránok.

**Miniaplikácie**: poskytuje okamžité informácie vrátane údajov snímača a upozornení.

**Aplikácie**: umožňuje pridať do vašich hodiniek interaktívne funkcie, ako napr. nové typy exteriérových a fitness aktivít.

#### Preberanie funkcií Connect IQ

Pred prevzatím funkcií z aplikácie Connect IQ musíte spárovať zariadenie vívoactive 3 so smartfónom (*[Párovanie smartfónu](#page-9-0)*, strana 4).

- **1** Z obchodu s aplikáciami v smartfóne nainštalujte aplikáciu Connect IQ a otvorte ju.
- **2** V prípade potreby vyberte svoje zariadenie.
- **3** Vyberte požadovanú funkciu Connect IQ.
- **4** Postupujte podľa pokynov na obrazovke.

#### Preberanie funkcií Connect IQ pomocou počítača

- **1** Pripojte zariadenie k počítaču pomocou USB kábla.
- **2** Prejdite na lokalitu [apps.garmin.com](https://apps.garmin.com) a prihláste sa.
- **3** Vyberte požadovanú funkciu Connect IQ a prevezmite ju.
- **4** Postupujte podľa pokynov na obrazovke.

# Garmin Pay™

Funkcia Garmin Pay vám umožňuje používať hodinky na platbu za nákup vo vybraných predajniach pomocou kreditnej alebo debetnej karty od vybranej finančnej inštitúcie.

# <span id="page-12-0"></span>Nastavenie peňaženky Garmin Pay

Do peňaženky Garmin Pay môžete pridať jednu alebo viac kreditných alebo debetných kariet s podporou tejto funkcie. Finančné inštitúcie, ktoré podporujú túto funkciu nájdete na adrese [garmin.com/garminpay/banks.](http://garmin.com/garminpay/banks)

- 1 V aplikácii Garmin Connect vyberte položku alebo ...
- **2** Vyberte položky **Garmin Pay** > **Začíname**.
- **3** Postupujte podľa pokynov na obrazovke.

# Platba za nákup pomocou hodiniek

Skôr než budete môcť použiť hodinky na vykonávanie platieb za nákupy, musíte nakonfigurovať aspoň jednu platobnú kartu.

Hodinky môžete použiť na vykonávanie platieb za nákupy v niektorom z partnerských obchodov.

- **1** Podržte tlačidlo tlačidlo.
- **2** Vyberte položku .
- **3** Zadajte štvorciferný prístupový kód.

**POZNÁMKA:** ak trikrát zadáte nesprávny prístupový kód, peňaženka sa zablokuje a svoj prístupový kód budete musieť obnoviť v aplikácii Garmin Connect.

Zobrazí sa platobná karta, ktorú ste použili naposledy.

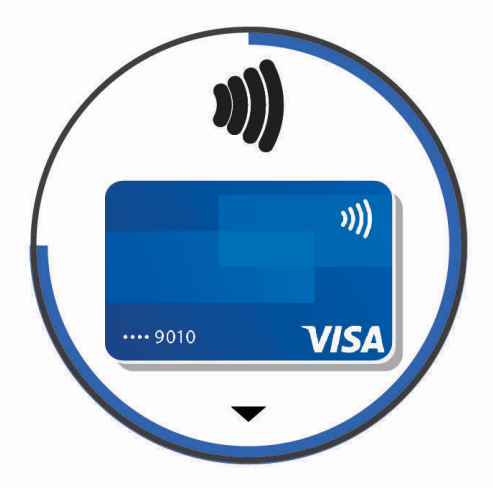

- **4** Ak ste do svojej peňaženky Garmin Pay pridali viac kariet, potiahnutím prsta prejdete na inú kartu (voliteľné).
- **5** Do 60 sekúnd priložte svoje hodinky do blízkosti čítačky platobných kariet tak, aby boli hodinky otočené k čítačke čelom.

Keď sa komunikácia medzi hodinkami a čítačkou dokončí, hodinky zavibrujú a na ich displeji sa zobrazí symbol začiarknutia.

**6** V prípade potreby dokončite transakciu podľa pokynov na displeji čítačky kariet.

**TIP:** po úspešnom zadaní prístupového kódu môžete vykonávať platby bez zadávania prístupového kódu po dobu 24 hodín, pokiaľ budete mať hodinky neustále na ruke. Ak hodinky zložíte zo zápästia alebo deaktivujete monitorovanie srdcového tepu, pred vykonaním platby budete musieť znova zadať prístupový kód.

# Pridanie karty do peňaženky Garmin Pay

Do peňaženky Garmin Pay môžete pridať maximálne 10 kreditných alebo debetných kariet.

- 1 V aplikácii Garmin Connect vyberte položku **alebo ...**
- **2** Vyberte položky **Garmin Pay** > > **Pridať kartu**.
- **3** Postupujte podľa pokynov na obrazovke.

Po pridaní karty môžete vybrať kartu v hodinkách, keď potrebujete vykonať platbu.

#### <span id="page-13-0"></span>Správa vašich kariet Garmin Pay

Kartu môžete dočasne pozastaviť alebo odstrániť.

**POZNÁMKA:** v niektorých krajinách môžu vybrané finančné inštitúcie obmedzovať funkcie Garmin Pay.

- 1 V aplikácii Garmin Connect vyberte položku alebo ...
- **2** Vyberte položku **Garmin Pay**.
- **3** Vyberte kartu.
- **4** Vyberte možnosť:
	- Ak chcete kartu dočasne pozastaviť alebo znova aktivovať, vyberte položku **Pozastaviť kartu**. Na uskutočňovanie nákupov cez zariadenie vívoactive 3 musí byť karta aktívna.
	- Ak chcete kartu odstrániť, vyberte  $\overline{\mathbf{W}}$ .

# Zmena prístupového kódu Garmin Pay

Musíte poznať svoj aktuálny prístupový kód, aby ste ho mohli zmeniť. Ak zabudnete prístupový kód, musíte obnoviť funkciu Garmin Pay pre svoje zariadenie vívoactive 3, vytvoriť nový prístupový kód a znovu zadať informácie o karte.

- **1** Na stránke zariadenia vívoactive 3 v aplikácii Garmin Connect vyberte položku **Garmin Pay** > **Zmeniť prístupový kód**.
- **2** Postupujte podľa pokynov na obrazovke.

Pri najbližšej platbe realizovanej pomocou zariadenia vívoactive 3 budete musieť zadať nový prístupový kód.

# Funkcie srdcového tepu

Zariadenie vívoactive 3 je vybavené monitorom srdcového tepu na zápästí a je tiež kompatibilné s monitorom srdcového tepu na hrudníku (predávajú sa samostatne). Údaje o srdcovom tepe z monitora môžete zobraziť v miniaplikácii srdcového tepu. Ak sú k dispozícii údaje o srdcovom tepe z monitora na zápästí aj z monitora na hrudníku, zariadenie použije údaje o srdcovom tepe z monitora na hrudníku.

# <span id="page-14-0"></span>Srdcový tep z monitora na zápästí

#### Nosenie zariadenia

• Zariadenie noste nad zápästnou kosťou.

**POZNÁMKA:** zariadenie by malo sedieť tesne, ale pohodlne. Presnejšie merania srdcového tepu dosiahnete vtedy, keď sa zariadenie počas behu alebo športovania nebude na zápästí pohybovať.

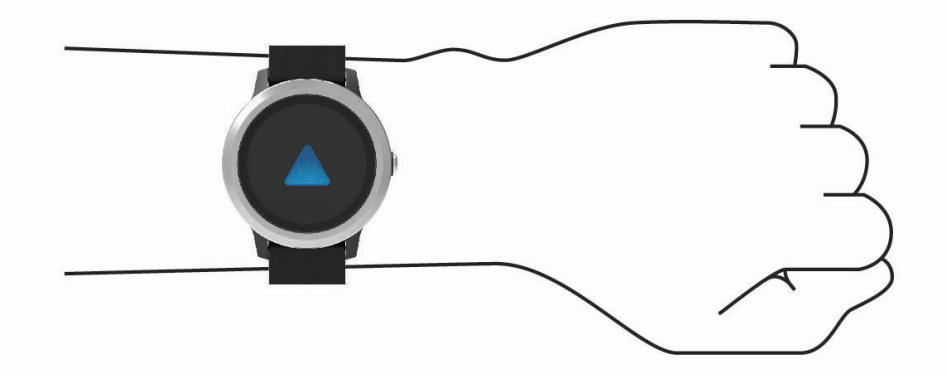

**POZNÁMKA:** optický snímač sa nachádza na zadnej strane zariadenia.

- Viac informácií o monitorovaní srdcového tepu na zápästí nájdete v časti *Tipy týkajúce sa chybných údajov o srdcovom tepe*, strana 9.
- Ďalšie informácie o presnosti nájdete na stránke [garmin.com/ataccuracy.](http://garmin.com/ataccuracy)
- Ďalšie informácie o tom ako nosiť zariadenie a ako sa o zariadenie starať nájdete na adrese[www.garmin.com](http://www.garmin.com/fitandcare) [/fitandcare](http://www.garmin.com/fitandcare).

#### Tipy týkajúce sa chybných údajov o srdcovom tepe

Ak sú údaje o srdcovom tepe chybné alebo sa nezobrazujú, môžete vyskúšať tieto tipy.

- Pred nasadením zariadenia si umyte a osušte predlaktie.
- Pod zariadením nemajte nanesený krém na opaľovanie, telové mlieko ani repelent.
- Zabráňte poškrabaniu snímača srdcového tepu na zadnej strane zariadenia.
- Zariadenie noste nad zápästnou kosťou. Zariadenie by malo sedieť tesne, ale pohodlne.
- Skôr ako začnete aktivitu, počkajte, kým ikona  $\blacktriangledown$  ostane nepretržite svietiť.
- Pred začatím aktivity sa 5 až 10 minút rozcvičujte a skontrolujte údaje o srdcovom tepe. **POZNÁMKA:** v chladnom prostredí sa rozcvičujte vnútri.
- Po každom cvičení zariadenie opláchnite pod tečúcou vodou.

#### <span id="page-15-0"></span>Zobrazenie miniaplikácie srdcového tepu

Miniaplikácia srdcového tepu zobrazuje váš aktuálny srdcový tep v tepoch za minútu (bpm) a graf vášho srdcového tepu. Graf zobrazuje nedávnu aktivitu srdcového tepu, vysoký a nízky srdcový tep a farebné stĺpčeky, ktoré označujú čas strávený v každej zóne srdcového tepu (*[Informácie o zónach srdcového tepu](#page-16-0)*, strana 11).

**1** Ak sa zobrazuje obrázok pozadia, miniaplikáciu so srdcovým tepom zobrazíte potiahnutím prsta.

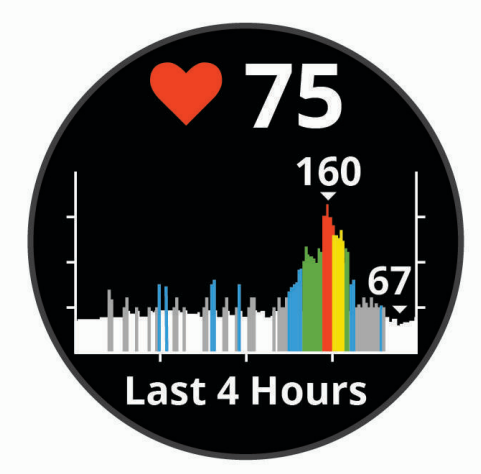

**2** Ťuknutím na dotykovú obrazovku zobrazíte svoje priemerné hodnoty srdcového tepu v pokoji za posledných 7 dní.

#### Nastavenie upozornenia na nezvyčajné hodnoty srdcového tepu

Zariadenie môžete nastaviť tak, aby vás upozornilo, keď hodnota vášho srdcového tepu prekročí určitý počet tepov za minútu (bpm) po dobe nečinnosti.

- **1** Podržte tlačidlo so dotyková obrazovka.
- **2** Vyberte položky **Nastavenia** > **Srdcový tep** > **Upoz. na nezv. hodnotu ST** > **Prah upozornenia**.
- **3** Vyberte prahovú hodnotu srdcového tepu.

Vždy, keď prekročíte nastavenú hodnotu, zobrazí sa hlásenie a zariadenie bude vibrovať.

#### Prenos údajov o srdcovom tepe do zariadení Garmin

Údaje o svojom srdcovom tepe môžete prenášať zo zariadenia vívoactive 3 a zobrazovať ich v spárovaných zariadeniach Garmin. Údaje o svojom srdcovom tepe môžete prenášať do zariadenia Edge® napríklad pri bicyklovaní, resp. do akčnej kamery VIRB počas aktivity.

**POZNÁMKA:** prenos údajov o srdcovom tepe skracuje výdrž batérie.

- **1** Podržte tlačidlo so dotyková obrazovka.
- **2** Vyberte položky **Nastavenia** > **Snímače a doplnky** > **Srdcový tep**.
- **3** Vyberte možnosť:
	- Vyberte položku **Vysielať počas aktivity** a vysielajte údaje o srdcovom tepe počas stopovaných aktivít (*[Spustenie aktivity](#page-24-0)*, strana 19).
	- Vyberte položku **Vysielať** a začnite vysielať údaje o srdcovom tepe.
- **4** Spárujte svoje zariadenie vívoactive 3 so svojím zariadením kompatibilným s platformou Garmin ANT+® . **POZNÁMKA:** pokyny na párovanie sa líšia v závislosti od kompatibilného zariadenia Garmin. Pozrite si príručku používateľa.

#### <span id="page-16-0"></span>Vypnutie monitora srdcového tepu na zápästí

Na zariadení vívoactive 3 je položka Srdcový tep predvolene nastavená na možnosť Automaticky. Zariadenie automaticky používa monitor srdcového tepu na zápästí, ak so zariadením nespárujete monitor srdcového tepu na hrudníku.

**POZNÁMKA:** vypnutím monitora srdcového tepu na zápästí sa zároveň vypne aktualizácia odhadovanej hodnoty VO2 max., minút intenzívneho cvičenia a funkcia merania celodennej úrovne stresu.

**POZNÁMKA:** vypnutím monitora srdcového tepu na zápästí sa zároveň vypne funkcia detekcie na zápästí pre platby v systéme Garmin Pay a pred každou platbou tak musíte zadať heslo (*[Garmin Pay](#page-11-0)™* , strana 6).

- **1** Podržte tlačidlo so dotyková obrazovka.
- **2** Vyberte položky **Nastavenia** > **Snímače a doplnky** > **Srdcový tep** > **Vypnúť**.

### Informácie o zónach srdcového tepu

Mnoho atlétov používa zóny srdcového tepu na meranie a zvýšenie kardiovaskulárnej sily a zlepšenie kondície. Zóna srdcovej frekvencie je stanovený rozsah úderov za minútu. Päť bežne akceptovaných zón srdcového tepu je číslovaných od 1 po 5 podľa zvyšujúcej sa intenzity. Zóny srdcového tepu sa vo všeobecnosti počítajú na základe percentuálnych hodnôt maximálneho srdcového tepu.

#### Nastavenie zón srdcového tepu

Na určenie vašich predvolených zón srdcového tepu zariadenie používa vaše informácie z profilu používateľa, ktoré ste zadali pri úvodnom nastavení. Zariadenie používa osobitné zóny srdcového tepu pre beh a bicyklovanie. Ak chcete počas svojej aktivity dostávať čo najpresnejšie údaje o kalóriách, mali by ste nastaviť svoj maximálny srdcový tep. Môžete tiež nastaviť každú zónu srdcového tepu. Zóny môžete manuálne upraviť v zariadení alebo pomocou vášho účtu Garmin Connect.

- **1** Podržte dotyková obrazovka.
- **2** Vyberte položku **Nastavenia** > **Profil používateľa** > **Zóny srdcového tepu**.
- **3** Výberom položky **Predvolené** zobrazíte predvolené hodnoty (voliteľné). Predvolené hodnoty sa môžu použiť pre beh a bicyklovanie.
- **4** Vyberte možnosť **Beh** alebo **Bicyklovanie**.
- **5** Vyberte položky **Preferencia** > **Nastaviť vlastný**.
- **6** Vyberte položku **Max. srdcový tep** a zadajte váš maximálny srdcový tep.
- **7** Vyberte zóny a zadajte hodnoty pre jednotlivé zóny.

#### Výpočty zón srdcového tepu

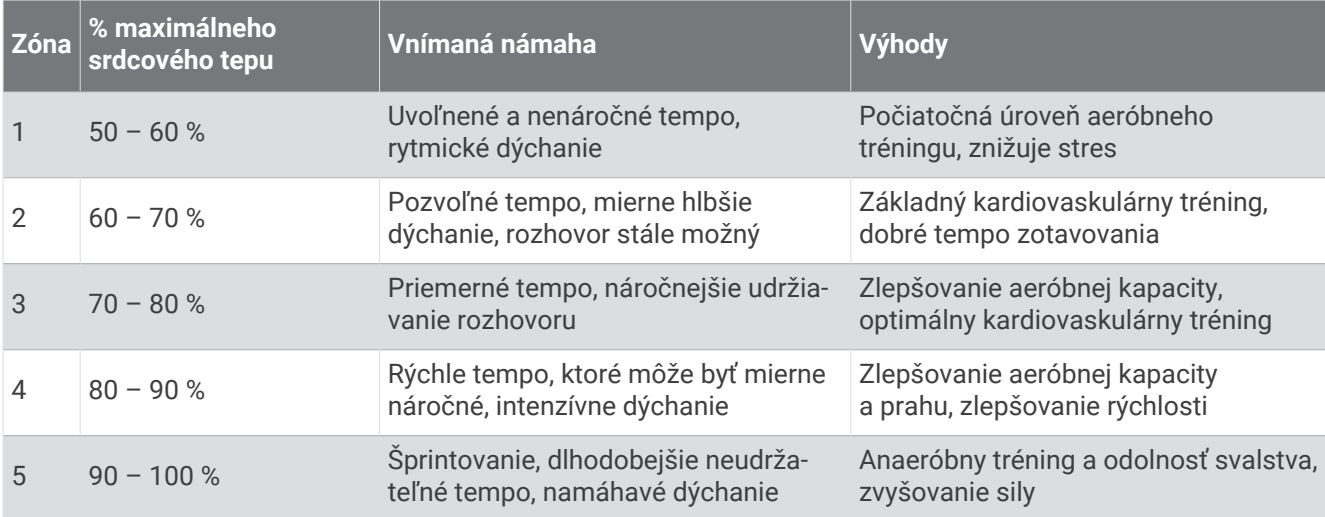

# <span id="page-17-0"></span>Informácie o odhadovaných hodnotách VO2 max.

Hodnota VO2 max. označuje maximálny objem kyslíka (v mililitroch), ktorý dokážete spotrebovať za minútu na kilogram telesnej váhy pri maximálnom výkone. Jednoducho povedané, hodnota VO2 max. je ukazovateľom športovej výkonnosti a so zlepšujúcou sa úrovňou kondície by sa mala zvyšovať.

Na zariadení sa vaše odhadované hodnoty VO2 max. zobrazujú ako číslo a popis. V účte Garmin Connect môžete zobraziť ďalšie podrobnosti o svojej odhadovanej hodnote VO2 max. vrátane vášho kondičného veku. Kondičný vek vyjadruje, ako ste na tom s kondíciou v porovnaní s osobou rovnakého pohlavia a iného veku. Keď budete cvičiť, váš kondičný vek sa môže časom znížiť.

Údaje VO2 max. poskytuje FirstBeat. Analýza hodnôt VO2 max. sa poskytuje so súhlasom organizácie The Cooper Institute® . Ďalšie informácie nájdete v prílohe (*[Štandardná klasifikácia na základe hodnoty VO2 Max.](#page-57-0)*, [strana 52\)](#page-57-0) a na webovej lokalite [www.CooperInstitute.org](http://www.CooperInstitute.org).

#### Získanie odhadovanej hodnoty VO2 Max.

Na zobrazenie odhadovanej hodnoty VO2 Max. potrebuje zariadenie údaje o srdcovom tepe a stopovanú (max. 15-minútovú) rýchlu chôdzu alebo beh.

- **1** Podržte tlačidlo so dotyková obrazovka.
- **2** Vyberte položky **Moje štatistiky** > **VO2 Max**.

Ak ste už zaznamenali rýchlu chôdzu alebo beh vonku, môže sa zobraziť vaša odhadovaná hodnota VO2 Max. Zariadenie zobrazí dátum poslednej aktualizácie vašej odhadovanej hodnoty VO2 Max. Zariadenie aktualizuje odhadovanú hodnotu VO2 Max. vždy po dokončení aspoň 15-minútovej chôdze alebo behu vonku. Ak chcete aktualizovať odhad, môžete test VO2 Max. spustiť manuálne.

- **3** Ak chcete spustiť test VO2 Max., potiahnite hore a vyberte položku **Spusti test**.
- **4** Svoju odhadovanú hodnotu VO2 Max. získate postupovaním podľa pokynov na obrazovke. Po dokončení testu sa zobrazí správa.

# Sledovanie aktivity

Funkcia sledovania aktivity denne zaznamenáva počet krokov, prejdenú vzdialenosť, minúty intenzívneho cvičenia, prejdené poschodia, spálené kalórie a štatistiky spánku za každý zaznamenávaný deň. Spálené kalórie zahŕňajú bazálny metabolizmus tela a kalórie spálené aktivitou.

Počet krokov prejdených za deň sa zobrazuje v miniaplikácii krokov. Počet krokov sa pravidelne aktualizuje.

Ďalšie informácie o presnosti sledovania aktivity a metrík na sledovanie zdravotného stavu nájdete na stránke [garmin.com/ataccuracy.](http://garmin.com/ataccuracy)

# <span id="page-18-0"></span>Automatický cieľ

Vaše zariadenie vytvára denný cieľ v rámci počtu krokov automaticky na základe vašich predchádzajúcich úrovní aktivity. Ako sa budete cez deň pohybovať, zariadenie bude zobrazovať váš pokrok smerom k dennému cieľu $(1)$ .

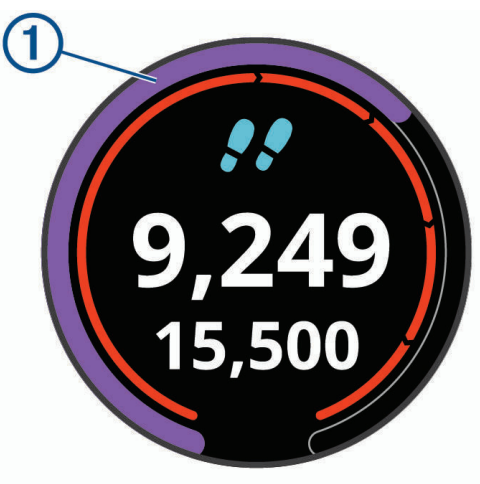

Ak sa rozhodnete funkciu automatického nastavenia cieľa nepoužívať, môžete si nastaviť vlastný cieľ v rámci počtu krokov v účte Garmin Connect.

# Používanie upozornenia na pohyb

Dlhodobé sedenie môže mať za následok nežiaduce metabolické zmeny. Upozornenie na pohyb vám pripomenie, že sa nemáte prestať hýbať. Po jednej hodine nečinnosti sa zobrazí červená lišta a hlásenie Hýbte sa!. Ďalšie segmenty sa budú zobrazovať zakaždým po 15 minútach bez aktivity. Zariadenie bude aj vibrovať, ak sú vibrácie zapnuté (*[Nastavenia systému](#page-44-0)*, strana 39).

Upozornenie na pohyb vynulujete, ak si vyjdete na krátku (aspoň niekoľkominútovú) prechádzku.

# Sledovanie spánku

Keď spíte, zariadenie automaticky zistí váš spánok a sleduje vaše pohyby počas vašich normálnych hodín spánku. Svoje normálne hodiny spánku môžete nastaviť v účte Garmin Connect. Štatistiky spánku obsahujú údaje o celkovej dĺžke spánku v hodinách, úrovniach spánku a o pohyboch počas spánku. Svoje štatistiky spánku si môžete pozrieť vo svojom účte Garmin Connect.

**POZNÁMKA:** zdriemnutia sa do štatistík spánku nepočítajú. Pomocou režimu nerušenia môžete vypnúť oznámenia a upozornenia okrem budíkov (*[Používanie režimu Nerušiť](#page-11-0)*, strana 6).

# Minúty intenzívneho cvičenia

Aby sa zlepšil zdravotný stav obyvateľstva, organizácie, ako Svetová zdravotnícka organizácia, odporúčajú 150 minút stredne intenzívnej aktivity týždenne, napríklad rezkú chôdzu, alebo 75 minút vysoko intenzívnej aktivity, napríklad beh.

Zariadenie monitoruje intenzitu vašej aktivity a sleduje čas strávený stredne intenzívnymi až vysoko intenzívnymi aktivitami (výpočet vysokej intenzity si vyžaduje údaje o srdcovom tepe). Svoj týždenný cieľ minút intenzívneho cvičenia môžete dosiahnuť najmenej 10 po sebe nasledujúcimi minútami stredne intenzívnej až vysoko intenzívnej aktivity. Zariadenie spočíta počet minút stredne intenzívnych aktivít a počet minút vysoko intenzívnych aktivít. Pri sčítavaní sa počet minút vysoko intenzívnych aktivít zdvojnásobuje.

#### <span id="page-19-0"></span>Naberanie minút intenzívneho cvičenia

Zariadenie vívoactive 3 vypočítava minúty intenzívnej aktivity porovnávaním údajov o vašom srdcovom tepe s vaším priemerným srdcovým tepom v pokoji. Ak je meranie tepu vypnuté, zariadenie vypočítava minúty stredne intenzívnej aktivity analýzou počtu vašich krokov za minútu.

- Najpresnejší výpočet minút intenzívnej aktivity získate, ak spustíte časovanú aktivitu.
- Cvičte súvisle minimálne 10 minút stredne alebo vysoko intenzívne.
- Ak chcete namerať čo najpresnejší srdcový tep v pokoji, zariadenie noste celý deň aj celú noc.

# Garmin Move IQ™

Keď vaše pohyby zodpovedajú známym vzorom cvičení, funkcia Move IQ automaticky rozpozná príslušnú udalosť a zobrazí ju na vašej časovej osi. Udalosti funkcie Move IQ zobrazujú typ a trvanie aktivity, ale nezobrazujú sa v zozname aktivít ani v kanále s novinkami.

Funkcia Move IQ môže automaticky spustiť časovanú aktivitu pre chôdzu a beh s použitím časových hraníc, ktoré ste nastavili v aplikácii Garmin Connect. Tieto aktivity sa pridajú do zoznamu aktivít.

#### Nastavenia sledovania aktivity

Podržte **dotyková obrazovka** a vyberte položky **Nastavenia** > **Sledovanie aktivity**.

**Stav**: slúži na vypnutie funkcií sledovania aktivity.

- **Upozornenie na pohyb**: zobrazí hlásenie a navigačnú lištu na digitálnom obrázku pozadia a obrazovke zobrazenia krokov. Zároveň vás upozorní vibrovaním.
- **Upozornenia cieľa**: umožňuje zapnúť alebo vypnúť upozornenia na cieľ, prípadne ich vypnúť iba počas aktivít. Upozornenia na cieľ sa zobrazujú pre denný cieľ prejdených krokov, denný cieľ vyšliapaných poschodí a týždenný cieľ minút intenzívneho cvičenia.
- **Aut. spust. aktivity**: umožňuje zariadeniu automaticky vytvoriť a ukladať stopované aktivity, keď funkcia Move IQ rozpozná, že chodíte alebo bežíte. Minimálnu časovú hranicu môžete nastaviť v nastaveniach behu alebo chôdze.
- **Min. int. cvičenia**: umožňuje nastaviť zónu srdcového tepu pre minúty mierne intenzívneho cvičenia a vyššiu zónu srdcového tepu pre minúty vysoko intenzívneho cvičenia. Môžete tiež použiť prednastavený algoritmus.

#### Vypnutie sledovania aktivity

Keď vypnete sledovanie aktivity, nebude sa zaznamenávať počet krokov, počet prejdených poschodí, minúty intenzívneho cvičenia, štatistiky spánku ani udalosti funkcie Move IQ.

- **1** Podržte tlačidlo so dotyková obrazovka.
- **2** Vyberte položky **Nastavenia** > **Sledovanie aktivity** > **Stav** > **Vypnúť**.

### Sledovanie menštruačného cyklu

Váš menštruačný cyklus je dôležitou súčasťou vášho zdravia. O tejto téme sa môžete dozvedieť viac a túto funkciu môžete nastaviť v nastaveniach Štatistiky zdravia v aplikácii Garmin Connect.

- Podrobnosti a sledovanie menštruačného cyklu
- Telesné a emočné príznaky
- Predpokladané obdobie menštruácie a plodnosti
- Informácie o zdraví a výžive

**POZNÁMKA:** pomocou aplikácie Garmin Connect môžete pridať alebo odstrániť činnosti.

# Miniaplikácie

<span id="page-20-0"></span>Vaše zariadenie sa dodáva s vopred nahratými miniaplikáciami, ktoré poskytujú okamžité informácie. Niektoré miniaplikácie vyžadujú pripojenie cez rozhranie Bluetooth s kompatibilným smartfónom.

Predvolene nie sú niektoré miniaplikácie viditeľné. Môžete ich do slučky miniaplikácií pridať manuálne (*[Prispôsobenie miniaplikácií](#page-21-0)*, strana 16).

**Kalendár**: zobrazuje blížiace sa stretnutia uložené v kalendári smartfónu.

**Kalórie**: zobrazuje informácie o kalóriách pre aktuálny deň.

**Vyšliapané poschodia**: sleduje vaše vyšliapané poschodia a váš pokrok smerom k cieľu.

**Golf**: zobrazuje informácie o golfe za posledné kolo/hru.

**Srdcový tep**: zobrazuje váš aktuálny srdcový tep v tepoch za minútu (bpm) a graf vášho srdcového tepu.

**Hydratácia**: umožňuje sledovať množstvo vody, ktorú spotrebujete a pokrok smerom k dennému cieľu.

**Minúty intenzívneho cvičenia**: sleduje váš čas strávený stredne intenzívnymi až vysoko intenzívnymi aktivitami, váš týždenný cieľ v rámci minút intenzívnej aktivity a váš pokrok smerom k cieľu.

**Posledný šport**: zobrazuje krátky súhrn vašej poslednej zaznamenanej športovej aktivity.

**Sledovanie menštruačného cyklu**: zobrazí váš aktuálny cyklus. Môžete zobraziť a zaznamenať svoje každodenné symptómy.

**Ovládanie hudby**: poskytuje ovládacie prvky prehrávača hudby pre váš smartfón.

- **Môj deň**: zobrazuje dynamický súhrn vašich aktivít v daný deň. Metrika zahŕňa aktivity merané na čas, minúty intenzívneho cvičenia, prejdené poschodia, kroky, spálené kalórie a ďalšie údaje.
- **Upozornenia**: upozornia vás na prichádzajúce hovory, textové správy, aktualizácie na sociálnych sieťach a ďalšie informácie na základe nastavení oznámení smartfónu.

**Kroky**: sleduje váš denný počet krokov, cieľový počet krokov a údaje za predchádzajúce dni.

- **Námaha**: zobrazuje aktuálnu úroveň námahy a graf úrovne stresu. Môžete si urobiť dychové cvičenie, ktoré vám pomôže uvoľniť sa.
- **Ovládacie prvky VIRB**: poskytuje ovládacie prvky kamery po spárovaní zariadenia VIRB s vaším zariadením vívoactive 3.

**Počasie**: zobrazuje aktuálnu teplotu a predpoveď počasia.

# <span id="page-21-0"></span>Zobrazenie miniaplikácií

• Na obrázku pozadia potiahnite prstom nahor alebo nadol.

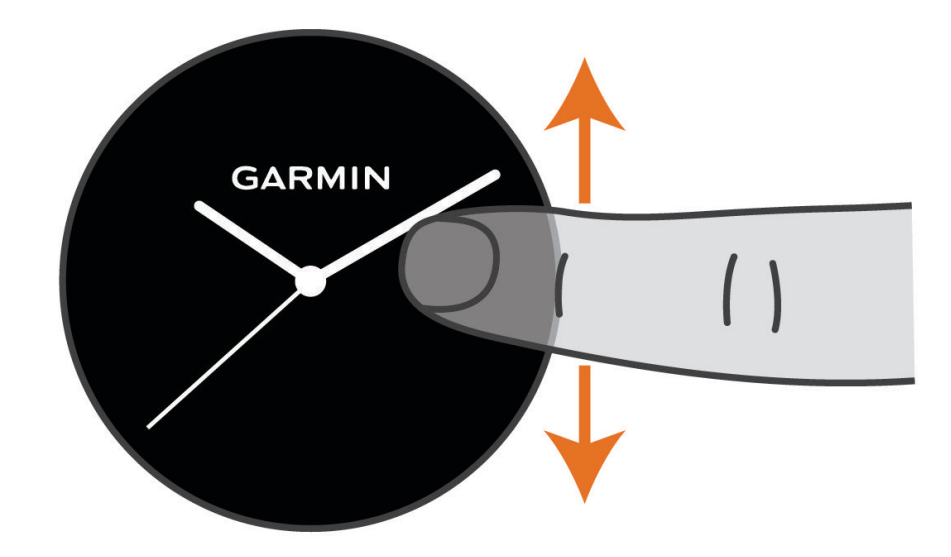

Zariadenie vám umožní prechádzať okruhom miniaplikácií.

- Ťuknutím na dotykovú obrazovku zobrazíte ďalšie obrazovky miniaplikácie.
- Podržaním tlačidla dotyková obrazovka zobrazíte ďalšie možnosti a funkcie miniaplikácie.

#### Prispôsobenie miniaplikácií

- **1** Podržte tlačidlo so dotyková obrazovka.
- **2** Vyberte položku **Nastavenia** > **Miniaplikácie**.
- **3** Vyberte možnosť:
	- Vyberte položku, ktorá sa má zobraziť alebo skryť v zozname aplikácií, alebo zmeňte umiestnenie položiek v zozname.
	- Vyberte možnosť **Pridať** a pridajte položku do miniaplikácií.

#### Informácie o miniaplikácii Môj deň

Miniaplikácia Môj deň predstavuje denný prehľad vašej aktivity. Je to dynamické zhrnutie, ktoré sa v priebehu dňa aktualizuje. Hneď ako vyjdete po schodoch alebo zaznamenáte nejakú aktivitu, zobrazí sa to v miniaplikácii. Táto metrika zahŕňa zaznamenané aktivity, minúty intenzívneho cvičenia v danom týždni, prejdené poschodia, kroky, spálené kalórie a ďalšie údaje. Ťuknutím na dotykovú obrazovku zobrazíte možnosť zlepšenia presnosti alebo ďalšie metriky.

#### Zobrazenie miniaplikácie s počasím

- **1** Ak sa zobrazuje obrázok pozadia, miniaplikáciu s počasím zobrazíte potiahnutím prsta.
- **2** Ťuknutím na dotykovú obrazovku zobrazíte hodinové a denné údaje o počasí.
- **3** Posunutím nadol zobrazíte denné údaje o počasí.

# <span id="page-22-0"></span>Variabilita srdcového tepu a úroveň námahy

Zariadenie analyzuje vašu variabilitu srdcového tepu počas nečinnosti, aby určilo vašu celkovú námahu. Tréning, fyzická aktivita, spánok, výživa a stres v bežnom živote – to všetko vplýva na vašu úroveň námahy. Úroveň námahy sa vyjadruje v rozpätí od 0 do 100, pričom 0 až 25 zodpovedá stavu oddychu, 26 až 50 nízkej námahe, 51až 75 strednej námahe a 76 až 100 predstavuje stav vysokej námahy. Ak poznáte svoju úroveň námahy, môžete ľahšie rozpoznať chvíle námahy (stresu) v priebehu celého dňa. Ak chcete dosiahnuť čo najlepšie výsledky, zariadenie by ste mali mať na sebe aj počas spánku.

Zariadenie môžete zosynchronizovať so svojím účtom Garmin Connect a prezerať si svoju celodennú úroveň námahy, dlhodobé trendy a ďalšie podrobnosti.

#### Používanie miniaplikácie na meranie úrovne námahy

Miniaplikácia na meranie úrovne námahy zobrazuje vašu aktuálnu úroveň námahy a graf úrovne námahy za posledných niekoľko hodín. Tiež slúži ako sprievodca dychovým cvičením, ktoré vám pomôže uvoľniť sa.

**1** Kým sedíte alebo nevykonávate žiadnu činnosť, potiahnutím prstom nahor a nadol zobrazíte miniaplikáciu na meranie úrovne námahy.

**TIP:** ak ste natoľko aktívny, že hodinky nedokážu určiť úroveň námahy, namiesto čísla označujúceho úroveň námahy sa zobrazí správa. Svoju úroveň námahy môžete skontrolovať znova po niekoľkých minútach nečinnosti.

- **2** Ťuknutím na dotykovú obrazovku zobrazíte graf svojej úrovne námahy za posledných niekoľko hodín. Modré dieliky označujú časové úseky oddychu. Žlté dieliky označujú časové úseky námahy. Sivé dieliky označujú časové úseky príliš intenzívnej aktivity, počas ktorých sa vaša úroveň námahy nedala určiť.
- **3** Ak chcete začať dychové cvičenie, potiahnite prstom nahor a vyberte položku **Áno**.

### VIRB diaľkové ovládanie

VIRB Funkcia diaľkového ovládania vám umožní ovládať vašu akčnú kameru VIRB pomocou vášho zariadenia. Na adrese [www.garmin.com/VIRB](http://www.garmin.com/VIRB) si môžete zakúpiť VIRB akčnú kameru.

#### Ovládanie VIRB akčnej kamery

Pred použitím VIRB funkcie diaľkového ovládania musíte aktivovať diaľkové ovládanie na vašej VIRB kamere. Ďalšie informácie nájdete v *VIRB príručke používateľa*. Okrem toho je potrebné nastaviť zobrazovanie miniaplikácie VIRB v miniaplikáciách (*[Prispôsobenie miniaplikácií](#page-21-0)*, strana 16).

- **1** Zapnite VIRB kameru.
- **2** Na zariadení vívoactive 3 potiahnutím prsta zobrazíte miniaplikáciu VIRB.
- **3** Počkajte, kým sa zariadenie pripojí ku kamere VIRB.
- **4** Vyberte možnosť:
	- Ak chcete zaznamenať video, ťuknite na dotykovú obrazovku.

Na obrazovke zariadenia vívoactive 3 sa zobrazí počítadlo videa.

- Ak chcete ukončiť záznam videa, ťuknite na dotykovú obrazovku.
- Ak chcete nasnímať fotografiu, potiahnite prstom doprava a ťuknite na dotykovú obrazovku.

# Ovládanie hudby

Miniaplikácia na ovládanie hudby vám umožňuje ovládať pomocou zariadenia vívoactive 3 hudbu na smartfóne. Miniaplikácia ovláda aktuálne aktívnu alebo naposledy aktívnu aplikáciu prehrávača médií na smartfóne. Ak nie je aktívny žiadny prehrávač médií, miniaplikácia nezobrazí informácie o skladbách a prehrávanie je potrebné spustiť na smartfóne.

#### <span id="page-23-0"></span>Ovládanie prehrávania hudby

- **1** V smartfóne spustite prehrávanie skladby alebo zoznamu skladieb.
- **2** Potiahnutím prsta na zariadení vívoactive 3 zobrazte miniaplikáciu na ovládanie hudby. Indikátor priebehu  $\Omega$  znázorňuje priebeh prehrávania aktuálnej skladby.

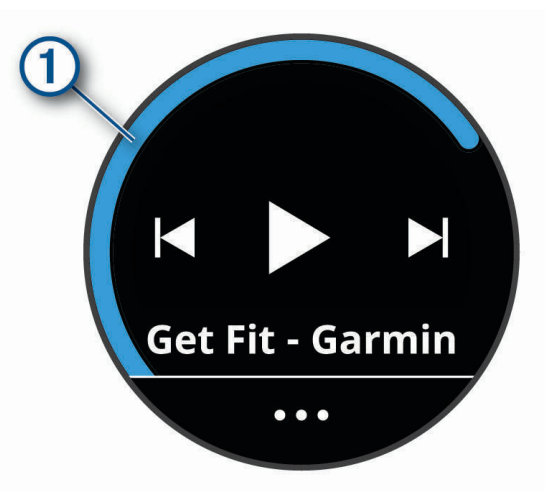

- **3** Vyberte možnosť:
	- Na preskočenie na nasledujúcu alebo predchádzajúcu skladbu vyberte položku $\blacktriangleright$  alebo  $\blacktriangleleft$ .
	- $\cdot$  Na pozastavenie alebo obnovenie prehrávania vyberte položku  $\blacksquare$  alebo $\blacktriangleright$ .
	- Na zvýšenie alebo zníženie hlasitosti vyberte položku • a potom  $\blacksquare$  alebo  $\blacksquare$ . **TIP:** posúvaním nahor alebo nadol po ovládaní Side Swipe môžete upraviť nastavenie posúvača hlasitosti.
	- Na prehrávanie skladieb zo zoznamu v náhodnom poradí vyberte položku ••• >  $\blacktriangleright$
	- Na zmenu režimu opakovania vyberte položku  $\bullet \bullet \bullet \subset \bullet$ .

# Aplikácie a aktivity

Vaše zariadenie obsahuje množstvo predinštalovaných aplikácií a aktivít.

- **Aplikácie**: aplikácie poskytujú interaktívne funkcie pre vaše zariadenie, napríklad navigovanie do uložených lokalít.
- **Aktivity**: vaše zariadenie sa dodáva s predinštalovanými aplikáciami indoor a outdoor aktivít vrátane behu, bicyklovania, silového tréningu, golfu a ďalších. Keď spustíte aktivitu, zariadenie zobrazuje a zaznamenáva údaje snímača, ktoré môžete uložiť a zdieľať s komunitou Garmin Connect.

Ďalšie informácie o sledovaní aktivity a presnosti merania zdravotného stavu nájdete na [garmin.com](http://garmin.com/ataccuracy) [/ataccuracy](http://garmin.com/ataccuracy).

**Aplikácie Connect IQ**: funkcie do hodiniek môžete pridávať inštalovaním aplikácií z mobilnej aplikácie Connect IQ (*[Connect IQ Funkcie](#page-11-0)*, strana 6).

# <span id="page-24-0"></span>Spustenie aktivity

Po spustení aktivity sa automaticky zapne funkcia GPS (v prípade potreby).

- **1** Stlačte tlačidlo tlačidlo.
- **2** Ak ste aktivitu spustili po prvýkrát, začiarknutím políčka vedľa príslušných aktivít pridáte tieto aktivity medzi obľúbené a stlačte tlačidlo **Hotovo**.
- **3** Vyberte možnosť:
	- Vyberte aktivitu spomedzi obľúbených.
	- Vyberte položku $\bullet$ o a zvoľte aktivitu z rozšíreného zoznamu aktivít.
- **4** Ak aktivita vyžaduje signál GPS, vyjdite von na miesto s priamym výhľadom na oblohu. **TIP:** ak sa zobrazí nápis **GPS** na sivom pozadí, daná aktivita nevyžaduje signál GPS.
- **5** Počkajte, kým sa na obrazovke zobrazí hlásenie **Pripravené**.

Zariadenie je pripravené, keď zaznamená váš tep, zachytí signál GPS (ak sa vyžaduje) a pripojí sa k bezdrôtovým snímačom (ak sa vyžaduje).

**6** Stlačením tlačidla tlačidlo spustite časovač aktivity. Zariadenie zaznamenáva údaje o aktivite iba vtedy, keď je spustený časovač aktivít.

#### Tipy na zaznamenávanie aktivít

- Pred začiatkom aktivity zariadenie nabite (*[Nabíjanie zariadenia](#page-49-0)*, strana 44).
- Potiahnutím prstom nahor alebo nadol zobrazíte ďalšie stránky s údajmi.

# Zastavenie aktivity

- **1** Stlačte tlačidlo.
- **2** Vyberte možnosť **Hotovo**.
- **3** Vyberte možnosť:
	- Aktivitu uložíte výberom ikony  $\heartsuit$ .
	- Aktivitu odstránite výberom ikony $\bar{\mathbf{\Sigma}}$ .

### Pridanie vlastnej aktivity

Môžete si vytvoriť vlastnú aktivitu a pridať ju do zoznamu aktivít.

- **1** Stlačte tlačidlo.
- **2** Vyberte položku > > **Vytvoriť**.
- **3** Vyberte typ aktivity.
- **4** Ak je to potrebné, upravte nastavenia aktivity aplikácie (*[Nastavenia aktivít a aplikácie](#page-41-0)*, strana 36).
- **5** Keď dokončíte úpravy, vyberte položku **Hotovo**.
- **6** Vyberte možnosť:
	- Na pridanie aktivity do zoznamu obľúbených vyberte položku $\blacktriangleright$ .
	- Na pridanie aktivity do rozšíreného zoznamu  $\sim$  vyberte položku  $\mathsf{X}$ .

# <span id="page-25-0"></span>Pridanie alebo odstránenie obľúbenej aktivity

Zoznam obľúbených aktivít sa zobrazí po stlačení tlačidla na hodinkách a poskytuje vám rýchly prístup k aktivitám, ktoré používate najčastejšie. Po prvom stlačení tlačidla na spustenie aktivity od vás zariadenie vyžiada výber obľúbených aktivít. Obľúbené aktivity môžete kedykoľvek pridať alebo odstrániť.

- **1** Podržte dotyková obrazovka.
- **2** Vyberte položku **Nastavenia** > **Aktivity a aplikácie**.

Obľúbené aktivity sa zobrazia na začiatku zoznamu s bielym pozadím. Iné aktivity sa zobrazujú v zozname s čiernym pozadím.

- **3** Vyberte možnosť:
	- Na pridanie obľúbenej aktivity vyberte aktivitu a potom položku **Pridať obľúbené**.
	- Ak chcete odstrániť obľúbenú aktivitu, vyberte aktivitu a potom položku **Odstrániť z obľúbených**.

### Interiérové aktivity

Zariadenie vívoactive 3 možno použiť pri tréningu v interiéri, napríklad pri behu na trati v hale alebo pri používaní stacionárneho bicykla. Systém GPS je počas aktivít v interiéri vypnutý.

Pri behu alebo chôdzi s vypnutým systémom GPS sa rýchlosť, vzdialenosť a kadencia vypočítavajú pomocou akcelerometra v zariadení. Akcelerometer sa kalibruje samočinne. Presnosť údajov o rýchlosti, vzdialenosti a kadencii sa zlepší po niekoľkých behoch alebo prechádzkach vonku s využitím systému GPS.

**TIP:** držanie sa riadidiel bežiaceho pásu znižuje presnosť. Na zaznamenávanie tempa, vzdialenosti a kadencie môžete použiť voliteľný krokomer.

Pri bicyklovaní s vypnutou službou GPS nie je rýchlosť ani vzdialenosť k dispozícii, ak nemáte voliteľný snímač, ktorý odosiela údaje o rýchlosti a vzdialenosti do zariadenia (napríklad snímač rýchlosti a kadencie).

#### Zaznamenanie silového tréningu

Počas silového tréningu môžete zaznamenávať série. Séria znamená niekoľko opakovaní rovnakého pohybu.

- **1** Stlačte tlačidlo.
- **2** Vyberte položku **Sila**.
- **3** Stlačením tlačidlo spustíte časovač aktivity.
- **4** Spustite prvú sériu.

Zariadenie spočíta opakovania. Počet opakovaní sa zobrazí, keď ich vykonáte aspoň 6.

**TIP:** zariadenie dokáže počítať iba opakovania jedného pohybu v každej sérii. Ak chcete pohyby zmeniť, dokončite sériu a začnite novú.

**5** Dvojitým ťuknutím na dotykovú obrazovku ukončíte sériu.

Hodinky zobrazia celkový počet opakovaní v sérii. Po niekoľkých sekundách sa zobrazí časovač oddychu.

- **6** Ak je to potrebné, podržte dotyková obrazovka, vyberte možnosť **Upraviť poslednú sériu** a upravte počet opakovaní.
- **7** Keď oddych skončí, dvojitým ťuknutím na dotykovú obrazovku začnite novú sériu.
- **8** Opakujte pre každú sériu silového tréningu, až kým nedokončíte aktivitu.
- **9** Po poslednej sérii stlačte tlačidlo na zastavenie časovača.
- **10** Vyberte položku **Hotovo** > ⊗ a dokončite a uložte tak aktivitu.

#### <span id="page-26-0"></span>Kalibrácia vzdialenosti na bežiacom páse

Ak chcete zaznamenávať presnejšie údaje o vzdialenostiach pre beh na bežiacom páse, vzdialenosť na bežiacom páse môžete kalibrovať po prebehnutí aspoň 1,5 km (1 míle). Ak používate rôzne bežiace pásy, môžete manuálne rekalibrovať vzdialenosť pre každý z nich po každom behu.

- **1** Začnite aktivitu na bežiacom páse (*[Spustenie aktivity](#page-24-0)*, strana 19).
- **2** Bežte na bežiacom páse, až pokým zariadenie vívoactive 3 nezaznamená najmenej 1,5 km (1 mi.).
- **3** Po skončení behu stlačte tlačidlo a vyberte položku **Hotovo**.
- **4** Vyberte možnosť:
	- Ak vzdialenosť bežiaceho pásu kalibrujete prvýkrát, vyberte  $\heartsuit$ .

Zariadenie vyžiada dokončenie kalibrácie bežiaceho pásu.

- Na manuálnu rekalibráciu vzdialenosti bežiaceho pásu po prvej kalibrácii vyberte ••• > **Kalibrovať**.
- **5** Skontrolujte prejdenú vzdialenosť na displeji bežiaceho pásu a zadajte vzdialenosť do svojho zariadenia.

# Outdoor aktivity

Zariadenie vívoactive 3 sa dodáva s vopred nahratými aplikáciami pre outdoor aktivity, ako sú beh a bicyklovanie. Pri outdoor aktivitách sa zapne GPS. Sami môžete pridať aplikácie využívajúce predvolené aktivity, napríklad kardiotréning alebo veslovanie.

#### Beh

Skôr než budete môcť pri behu používať bezdrôtový snímač, musíte ho spárovať so svojím zariadením (*[Párovanie bezdrôtových snímačov](#page-47-0)*, strana 42).

- **1** Nasaďte si bezdrôtové snímače, napríklad krokomer alebo monitor srdcového tepu (voliteľné).
- **2** Stlačte tlačidlo tlačidlo.
- **3** Vyberte možnosť **Beh**.
- **4** Ak používate voliteľné bezdrôtové snímače, počkajte, kým sa k nim zariadenie pripojí.
- **5** Vyjdite von a počkajte, kým zariadenie nájde satelity.
- **6** Stlačením tlačidla tlačidlo spustite časovač aktivity.

Zariadenie zaznamenáva údaje o aktivite len vtedy, keď je spustený časovač aktivity.

- **7** Spustite aktivitu.
- **8** Posúvaním nahor alebo nadol môžete prechádzať obrazovkami s údajmi.
- **9** Po ukončení aktivity stlačte tlačidlo tlačidlo a potiahnutím prstom nahor aktivitu uložte.

#### Jazda na bicykli

Skôr než budete môcť pri jazde používať bezdrôtový snímač, musíte ho spárovať so svojím zariadením (*[Párovanie bezdrôtových snímačov](#page-47-0)*, strana 42).

- **1** Spárujte bezdrôtové snímače, napríklad snímač srdcového tepu, snímač rýchlosti alebo snímač kadencie (voliteľné).
- **2** Stlačte tlačidlo tlačidlo.
- **3** Vyberte možnosť **Bicykel**.
- **4** Ak používate voliteľné bezdrôtové snímače, počkajte, kým sa k nim zariadenie pripojí.
- **5** Vyjdite von a počkajte, kým zariadenie nájde satelity.
- **6** Stlačením tlačidla tlačidlo spustite časovač aktivity.

Zariadenie zaznamenáva údaje o aktivite len vtedy, keď je spustený časovač aktivity.

- **7** Spustite aktivitu.
- **8** Posúvaním nahor alebo nadol môžete prechádzať obrazovkami s údajmi.
- **9** Po ukončení aktivity stlačte tlačidlo tlačidlo a potiahnutím prstom nahor aktivitu uložte.

#### <span id="page-27-0"></span>Zobrazenie vašich zjazdov

Vaše zariadenie za pomoci funkcie automatického spustenia zaznamenáva podrobné informácie o každom zjazde na lyžiach či snowboarde. Táto funkcia je pre zjazdové lyžovanie a snowboarding automaticky zapnutá. Na základe vášho pohybu automaticky zaznamená nové zjazdy na lyžiach. Časovač sa pozastaví, keď sa prestanete hýbať dolu svahom a keď ste na vleku. Počas jazdy na vleku zostáva časovač pozastavený. Časovač sa znovu zapne, ak sa spustíte dolu svahom. Podrobné informácie o zjazde si môžete zobraziť, keď je časovač pozastavený alebo keď je časovač spustený.

- **1** Začnite aktivitu na lyžiach alebo snowboarde.
- **2** Podržte dotyková obrazovka.
- **3** Vyberte položku **Zobraziť zjazd**.
- **4** Pomocou položiek a zobrazte podrobnosti o vašom poslednom zjazde, aktuálnom zjazde a všetkých zjazdoch spoločne.

Na obrazovke zjazdov sa zobrazuje čas, prejdená vzdialenosť, maximálna rýchlosť, priemerná rýchlosť a celkové klesanie.

# Plávanie v bazéne

**POZNÁMKA:** počas plávania nie sú k dispozícii údaje o srdcovom tepe.

- **1** Stlačte tlačidlo tlačidlo.
- **2** Vyberte položku **Pl. v bazéne**.
- **3** Vyberte veľkosť bazéna alebo zadajte vlastnú veľkosť.
- **4** Stlačením tlačidla tlačidlo spustite časovač aktivity.

Zariadenie zaznamenáva údaje o aktivite iba vtedy, keď je spustený časovač aktivít.

- **5** Začnite s aktivitou. Zariadenie automaticky zaznamenáva intervaly a dĺžky plávania.
- **6** Keď oddychujete, stlačte tlačidlo.
	- Zmenia sa farby zobrazenia a objaví sa obrazovka odpočinku.
- **7** Stlačením tlačidlo intervalový časovač znova spustíte.
- **8** Po dokončení aktivity podržaním tlačidlo zastavte časovač aktivity a opätovným podržaním tlačidlo aktivitu uložte.

#### Nastavenie veľkosti bazéna

- **1** Stlačte tlačidlo tlačidlo.
- **2** Vyberte položky **Pl. v bazéne** > **Veľk. bazéna**.
- **3** Vyberte veľkosť bazéna alebo zadajte vlastnú veľkosť.

#### Terminológia plávania

**Dĺžka**: preplávaná vzdialenosť celého bazéna

**Interval**: jedna alebo viac dĺžok za sebou. Nový interval sa začína po oddychu.

**Záber**: záber sa započíta zakaždým, keď vaša ruka so zariadením dokončí celý cyklus.

**Swolf**: vaše skóre SWOLF predstavuje súčet času, za ktorý preplávate jednu dĺžku bazéna, a počtu záberov v rámci danej dĺžky. Napríklad 30 sekúnd plus 15 záberov sa rovná skóre SWOLF vo výške 45 bodov. Hodnota SWOLF meria efektívnosť plávania a – podobne ako pri golfe – nižšie skóre je lepšie.

# <span id="page-28-0"></span>Golf

#### Preberanie golfových ihrísk

Pred prvou hrou na novom ihrisku je potrebné prevziať toto ihrisko pomocou aplikácie Garmin Connect.

- **1** V aplikácii Garmin Connect vyberte možnosť **Prevziať golfové ihriská** > .
- **2** Vyberte golfové ihrisko.
- **3** Vyberte položku **Prevziať**.

Keď sa dokončí preberanie golfového ihriska, toto ihrisko sa zobrazí v zozname ihrísk vo vašom zariadení vívoactive 3.

#### Hranie golfu

Pred prvou hrou na novom ihrisku je potrebné prevziať toto ihrisko pomocou smartfónu (*Preberanie golfových ihrísk*, strana 23). Prevzaté ihriská sa automaticky aktualizujú. Pred začiatkom golfovej hry je potrebné zariadenie nabiť (*[Nabíjanie zariadenia](#page-49-0)*, strana 44).

- **1** Stlačte tlačidlo tlačidlo.
- **2** Vyberte možnosť **Golf**.
- **3** Čakajte, kým zariadenie nájde satelity.
- **4** Zo zoznamu dostupných ihrísk vyberte požadované ihrisko.
- **5** Posúvaním nahor alebo nadol môžete prechádzať jednotlivé jamky. Keď prejdete k ďalšej jamke, zariadenie automaticky posunie zobrazenie.

#### <span id="page-29-0"></span>Informácie o jamkách

Zariadenie vypočíta vzdialenosť na začiatok a koniec greenu a k vybratej polohe jamky (*Zmena polohy jamky*, strana 24).

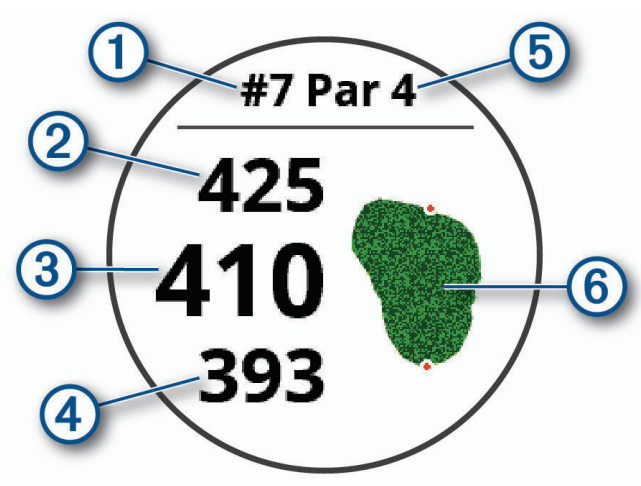

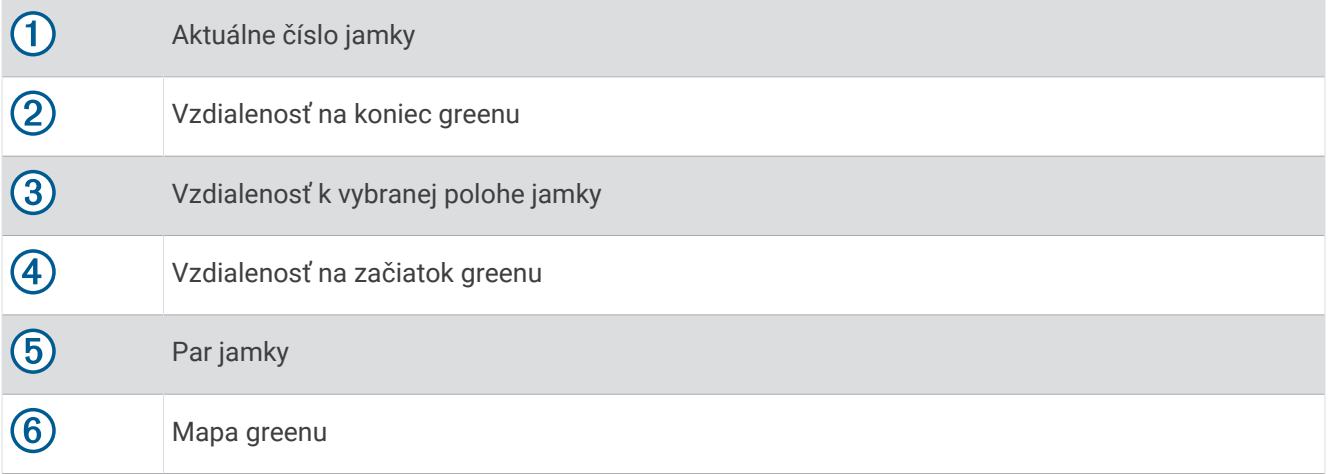

#### Zmena polohy jamky

Počas hry môžete priblížiť pohľad na green a posunúť polohu jamky.

- **1** Vyberte mapu. Zobrazí sa zväčšený pohľad na green.
- **2** Posúvaním nahor alebo nadol môžete prechádzať polohy jamky.
- indikuje zvolenú polohu jamky.
- **3** Stlačením tlačidlo potvrdíte polohu jamky

Vzdialenosti na obrazovke s informáciami o jamkách sa aktualizujú podľa novej polohy jamky. Poloha jamky sa uloží len pre aktuálnu hru.

#### Zobrazenie smeru k jamke

Funkcia PinPointer slúži ako kompas, ktorý vám ukáže správny smer, keď nevidíte na green. Táto funkcia vám pomôže nasmerovať ranu, aj keď ste v lese alebo v hlbokom piesku.

**POZNÁMKA:** funkciu PinPointer nepoužívajte v golfovom vozíku. Rušenie spôsobené golfovým vozíkom môže ovplyvniť presnosť kompasu.

- **1** Stlačte tlačidlo.
- **2** Vyberte ikonu  $\hat{P}$ .

Šípka ukazuje smer k jamke.

#### <span id="page-30-0"></span>Zobrazenie oblúkových vzdialeností a zalomení

Zobrazí sa zoznam vzdialeností layup a dogleg pre jamky s hodnotou par 4 a 5 úderov.

- **1** Stlačte tlačidlo.
- 2 Vyberte ikonu $\bullet$ .

**POZNÁMKA:** vzdialenosti a polohy sa po ich prejdení odstránia zo zoznamu.

#### Zobrezenie prekážok

Môžete zobraziť vzdialenosti k prekážkam pozdĺž fairway pre jamky s parom 4 a 5. Prekážky ovplyvňujúce úder sú zobrazované samostatne alebo v skupinách, čo vám pomôže lepšie určiť vzdialenosť k oblúku a dolet loptičky.

**1** V zobrazení informácií o jamke stlačte tlačidlo a vyberte ikonu  $\sqrt{1}$ .

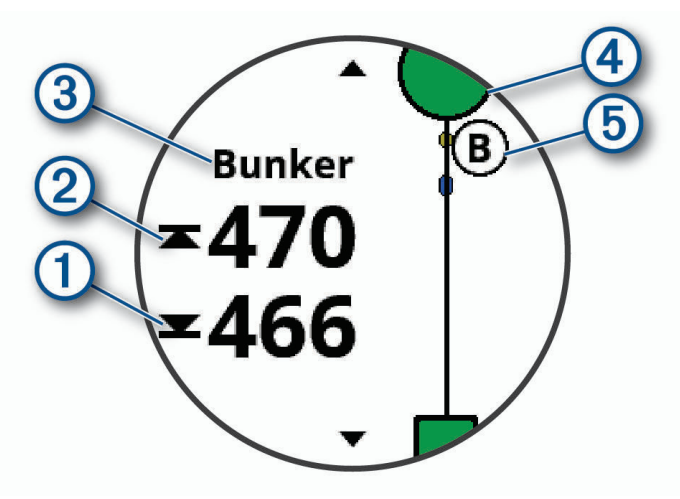

- Na obrazovke sa zobrazí vzdialenosť k prednému  $\Omega$  a zadnému  $\Omega$  okraju najbližšej prekážky.
- V hornej časti obrazovky bude uvedený typ prekážky  $\mathcal{F}$ .
- Green je zobrazený ako polkruh  $\overline{4}$ ) v hornej časti obrazovky. Čiara pod greenom predstavuje stred ferveja.
- $\cdot$  Prekážky  $\odot$  sú označené písmenom, ktoré znamená poradie prekážok na jamku, a zobrazujú sa pod greenom v približných polohách vzhľadom na fervej.
- **2** Posúvaním si môžete prezrieť ďalšie prekážky pre aktuálnu jamku.

#### <span id="page-31-0"></span>Meranie odpalu pomocou funkcie Garmin AutoShot™

Vždy, keď na ferveji spravíte odpal, zariadenie zaznamená jeho vzdialenosť, ktorú si tak môžete neskôr pozrieť (*[Zobrazenie histórie úderov](#page-32-0)*, strana 27). Putty sa nezaznamenávajú.

**1** Rozpoznanie odpalov funguje lepšie, keď pri hraní golfu zariadenie nosíte na zápästí ruky, ktorou odpaľujete. Keď zariadenie zaznamená odpal, v banneri  $\Omega$  v hornej časti displeja 1 sa zobrazí vaša vzdialenosť od miesta odpalu.

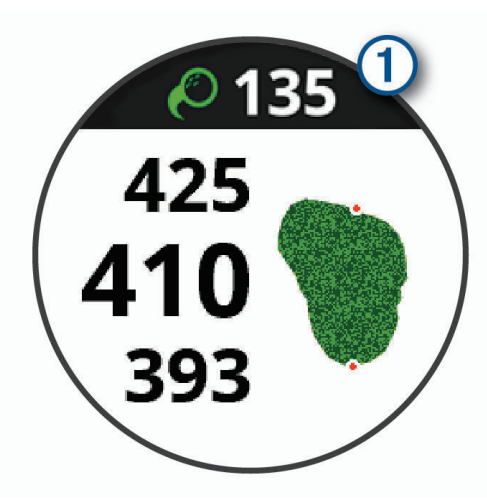

**TIP:** ťuknutím na tento banner ho môžete na 10 sekúnd skryť.

**2** Spravte ďalší odpal.

Zariadenie zaznamená vzdialenosť vášho posledného odpalu.

#### Zaznamenávanie skóre

- **1** Počas hry stlačte tlačidlo.
- 2 Vyberte ikonu
- **3** Ak je to potrebné, podržaním dotyková obrazovka nastavte skórovanie alebo zmeňte par jamky.
- **4** Posúvaním nahor alebo nadol zmeňte jamky.
- **5** Ťuknite do stredu obrazovky.
- **6** Výberom ikony  $\rightarrow$  alebo  $\rightarrow$  nastavte skóre.

#### Nastavenie spôsobu záznamu skóre

Môžete zmeniť spôsob, akým zariadenie zaznamenáva vaše skóre.

- **1** Zobrazte skóre kartu a podržte dotyková obrazovka.
- **2** Vyberte **Golfové nastavenia** > **Skóre** > **Spôsob bodovania**.
- **3** Vyberte spôsob záznamu skóre.

#### <span id="page-32-0"></span>Stableford skórovanie

Keď zvolíte metódu skórovania Stableford (*[Nastavenie spôsobu záznamu skóre](#page-31-0)*, strana 26), body sa vám pripisujú na základe počtov úderov vzhľadom na par. Na konci hry víťazí najvyššie skóre. Zariadenie pripisuje body podľa pravidiel Golfovej asociácie Spojených štátov amerických.

Skóre karta pre hru Stableford uvádza body namiesto úderov.

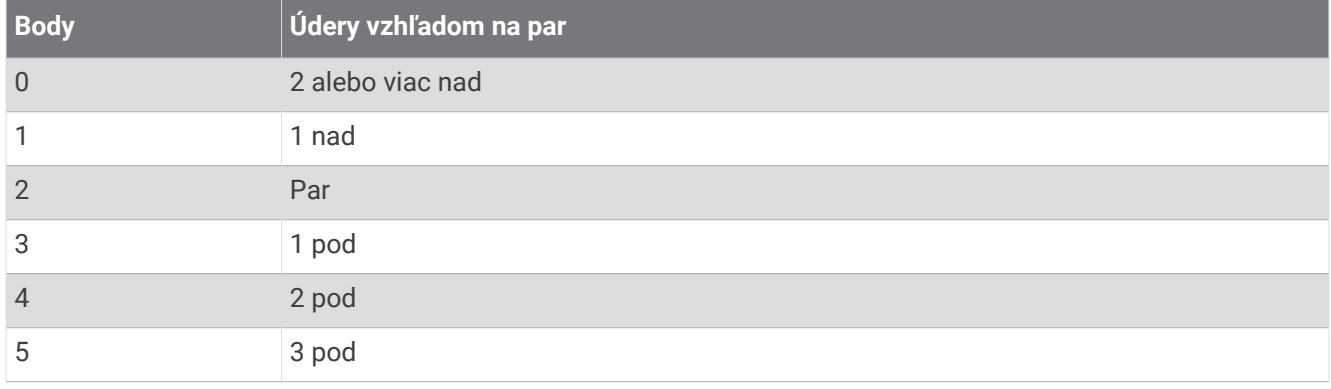

#### Sledovanie golfových štatistík

Ak v zariadení zapnete sledovanie štatistík, môžete si prezerať svoje štatistiky pre aktuálnu hru (*Zobrazenie prehľadu kola*, strana 27). Pomocou aplikácie Garmin Golf™ môžete porovnávať hry a sledovať svoje zlepšenia.

- **1** Zobrazte skóre kartu a podržte dotyková obrazovka.
- **2** Vyberte **Golfové nastavenia** > **Skóre** > **Sled. štatistík**.

#### Záznam golfových štatistík

Než začnete zaznamenávať štatistiky, musíte zapnúť sledovanie štatistík (*Sledovanie golfových štatistík*, strana 27).

- **1** Zobrazte skóre kartu a ťuknite do stredu obrazovky.
- **2** Nastavte počet úderov a vyberte možnosť **Ďalej**.
- **3** Nastavte počet puttov a vyberte možnosť **Hotovo**.
- **4** Vyberte možnosť:
	- Ak loptička dopadne na fervej, vyberte možnosť $\blacklozenge$ .
	- Ak loptička dopadne mimo ferveja, vyberte možnosť  $\blacklozenge$  alebo  $\blacklozenge$ .

#### Zobrazenie histórie úderov

- **1** Po odohratí jamky stlačte tlačidlo.
- **2** Vyberte  $\oslash$  na zobrazenie informácie o poslednom údere.
- **3** Vyberte ••• na zobraznie informácie o každom údere pre jamku.

#### Zobrazenie prehľadu kola

Počas kola si môžete prezrieť svoje skóre, štatistiky a informácie o počte krokov.

- **1** Stlačte tlačidlo.
- **2** Vyberte ikonu $\odot$ .

#### <span id="page-33-0"></span>Ukončenie hry

- **1** Stlačte tlačidlo.
- **2** Vyberte možnosť **Koniec**.
- **3** Vyberte možnosť:
	- Ťuknutím na skóre zobrazíte svoje štatistiky a informácie o hre.
	- Ak chcete uložiť hru a vrátiť sa do režimu hodín, vyberte položku **Uložiť**.
	- Ak chcete upraviť skóre kartu, vyberte možnosť **Upraviť skóre**.
	- Ak chcete vymazať hru a vrátiť sa do režimu hodín, vyberte položku **Odhodiť**.
	- Ak chcete prerušiť hru a vrátiť sa k nemu neskôr, vyberte položku **Pozastaviť**.

#### Golfové nastavenia

Podržte dotyková obrazovka na ciferníku a vyberte položku **Nastavenia** > **Aktivity a aplikácie** > **Golf** > **Golfové nastavenia**.

**Skóre**: umožňuje nastavenie možností záznamu skóre (*Nastavenia záznamu skóre*, strana 28).

**Vzdial. drivera**: nastavenie priemernej vzdialenosti odpálenej loptičky.

**Veľké čísla**: zmena veľkosti čísel v zobrazení jamky.

#### Nastavenia záznamu skóre

Podržte dotyková obrazovka na ciferníku a vyberte položku **Nastavenia** > **Aktivity a aplikácie** > **Golf** > **Golfové nastavenia** > **Skóre**.

**Stav**: nastaví automatické zapnutie alebo vypnutie záznamu skóre pri spustení hry. Na začiatku hry sa zobrazí voľba Vždy sa pýtať.

**Sled. štatistík**: zapnutie sledovania štatistík počtu puttov, GIR a zasiahnutí farway počas hry.

**2 hráči**: nastavenie skóre karty na záznam skóre pre dvoch hráčov.

**POZNÁMKA:** toto nastavenie je dostupné len počas hry. Je potrebné zapnúť ho vždy po začatí hry.

**Spôsob bodovania**: zmena spôsobu, akým zariadenie zaznamenáva vaše skóre.

#### Aplikácia Garmin Golf

Aplikácia Garmin Golf umožňuje nahrať skóre karty pomocou kompatibilného zariadenia Garmin a zobraziť podrobnú štatistiku a analýzy úderov. Hráči golfu môžu pomocou aplikácie Garmin Golf súťažiť medzi sebou na rôznych ihriskách. K dispozícii sú tabuľky lídrov pre viac ako 41 000 ihrísk, ku ktorým sa môže ktokoľvek pripojiť. Môžete nastaviť turnajovú udalosť a pozvať hráčov, aby s vami súťažili.

Aplikácia Garmin Golf synchronizuje dáta s účtom Garmin Connect. Aplikáciu Garmin Golf si môžete stiahnuť z obchodu s aplikáciami v smartfóne.

# Tréning

# Nastavenie vášho profilu používateľa

Môžete aktualizovať svoje nastavenie pohlavia, roku narodenia, výšky, hmotnosti, veľkosti zápästia a zóny srdcového tepu (*[Nastavenie zón srdcového tepu](#page-16-0)*, strana 11). Zariadenie využíva tieto informácie na výpočet presných tréningových údajov.

- **1** Podržte tlačidlo so dotyková obrazovka.
- **2** Vyberte položku **Nastavenia** > **Profil používateľa**.
- **3** Vyberte možnosť.

#### <span id="page-34-0"></span>Kondičné ciele

Zóny vášho srdcového tepu vám môžu pomôcť zmerať kondíciu pochopením a aplikovaním týchto zásad.

- Váš srdcový tep je dobrým ukazovateľom intenzity cvičenia.
- Cvičenie v určitých zónach srdcového tepu vám môže pomôcť zlepšiť kardiovaskulárnu kapacitu a silu.

Ak poznáte svoj maximálny srdcový tep, na stanovenie tej najlepšej zóny na vaše kondičné ciele môžete použiť tabuľku (*[Výpočty zón srdcového tepu](#page-16-0)*, strana 11).

Ak svoj maximálny srdcový tep nepoznáte, použite jednu z kalkulačiek dostupných na internete. Niektoré posilňovne a zdravotné strediská poskytujú test, ktorý odmeria maximálny srdcový tep. Predvolený maximálny tep je 220 mínus váš vek.

# Cvičenia

Zariadenie vás môže previesť cvičeniami pozostávajúcimi z viacerých častí vrátane cieľov pre každú časť cvičenia, ako sú vzdialenosť, čas, opakovania či iné merateľné údaje. Zariadenie obsahuje niekoľko vopred nahraných cvičení pre viaceré aktivity vrátane silového tréningu, kardio tréningu, behu a bicyklovania. Môžete vytvárať a vyhľadávať ďalšie cvičenia a tréningové plány pomocou aplikácie Garmin Connect a odosielať ich do svojho zariadenia.

Pomocou kalendára v aplikácii Garmin Connect môžete vytvoriť tréningový plán s časovým harmonogramom a naplánované cvičenia môžete odoslať do svojho zariadenia.

#### Začatie cvičenia

Zariadenie vás môže previesť viacerými krokmi v rámci cvičenia.

- **1** Stlačte tlačidlo tlačidlo.
- **2** Vyberte aktivitu.
- **3** Potiahnite prstom nahor.
- **4** Vyberte položku **Cvičenia**.
- **5** Vyberte cvičenie.

**POZNÁMKA:** v zozname sa zobrazia iba cvičenia, ktoré sú kompatibilné s vybranou aktivitou.

- **6** Vyberte položku **Cvičiť**.
- **7** Stlačením tlačidla tlačidlo spustite časovač aktivity.

Po začatí cvičenia zariadenie zobrazí každý krok cvičenia, poznámky o jednotlivých krokoch (voliteľné), cieľ (voliteľné) a aktuálne údaje o cvičení.

#### Používanie tréningových plánov Garmin Connect

Predtým, ako si budete môcť prevziať a používať tréningový plán z aplikácie Garmin Connect, musíte mať založený účet Garmin Connect (*[Garmin Connect](#page-38-0)*, strana 33) a zariadenie vívoactive 3 musíte spárovať s kompatibilným smartfónom.

- 1 V aplikácii Garmin Connect vyberte možnosť alebo ...
- **2** Vyberte položky **Tréning** > **Plány tréningu**.
- **3** Vyberte a naplánujte tréningový plán.
- **4** Postupujte podľa pokynov na obrazovke.
- **5** Skontrolujte tréningový plán vo svojom kalendári.

#### <span id="page-35-0"></span>Začatie dnešného cvičenia

Po odoslaní tréningového plánu do svojho zariadenia môžete rýchlo spustiť dnešné naplánované cvičenie niektorej aktivity.

- **1** Stlačte tlačidlo.
- **2** Vyberte aktivitu.

Ak je cvičenie tejto aktivity naplánované na dnešný deň, zariadenie zobrazí názov cvičenia a vyzve vás na jeho spustenie.

- **3** Vyberte ikonu
- **4** Výberom možnosti **Zobraziť** zobrazte časti cvičenia a po dokončení prezerania častí cvičenia potiahnite prstom doprava (voliteľné).
- **5** Cvičenie spustíte stlačením tlačidlo.

#### Zobrazenie naplánovaných cvičení

V kalendári tréningov si môžete prezrieť naplánované cvičenia a začať cvičenie.

- **1** Stlačte tlačidlo.
- **2** Vyberte aktivitu.
- **3** Vyberte položku **Cvičenia** > **Tréningový kalendár**.

Zobrazia sa naplánované cvičenia zoradené podľa dátumu.

- **4** Vyberte cvičenie.
- **5** Vyberte možnosť:
	- Na zobrazenie krokov cvičenia vyberte položku **Zobraziť**.
	- Na spustenie cvičenia vyberte položku **Cvičiť**.

#### Adaptívne tréningové plány

Váš účet Garmin Connect ponúka adaptívny tréningový plán a funkciu trénera Garmin, ktoré sa prispôsobia vašim tréningovým cieľom. Napríklad môžete odpovedať na pár otázok a tak vyhľadať plán, ktorý vám pomôže zvládnuť 5 km preteky. Plán sa prispôsobí vašej aktuálnej úrovni kondície, preferenciám, čo sa týka tréningu a harmonogramu, a dátumu pretekov. Keď začnete realizovať plán, tak sa do slučky miniaplikácií vo vašom zariadení vívoactive 3 pridá miniaplikácia Garmin Coach.

# Osobné rekordy

Po ukončení aktivity sa na zariadení zobrazia nové osobné rekordy, ktoré ste počas tejto aktivity dosiahli. Medzi osobné rekordy patrí najrýchlejší čas na niekoľkých bežných súťažných vzdialenostiach a najdlhší beh alebo jazda.

#### Zobrazenie vašich osobných rekordov

- **1** Podržte tlačidlo so dotyková obrazovka.
- **2** Vyberte položky **Moje štatistiky** > **Rekordy**.
- **3** Vyberte šport.
- **4** Vyberte rekord.
- **5** Vyberte položku **Zobraziť záznam**.

#### <span id="page-36-0"></span>Obnova osobného rekordu

Každý osobný rekord možno nastaviť na predošlý zaznamenaný údaj.

- **1** Podržte tlačidlo so dotyková obrazovka.
- **2** Vyberte položky **Moje štatistiky** > **Rekordy**.
- **3** Vyberte šport.
- **4** Vyberte rekord, ktorý chcete obnoviť.
- **5** Vyberte položku **Predchádzajúce** > **Áno**. **POZNÁMKA:** nevymažú sa tým žiadne uložené aktivity.

#### Vymazanie osobného rekordu

- **1** Podržte tlačidlo so dotyková obrazovka.
- **2** Vyberte položky **Moje štatistiky** > **Rekordy**.
- **3** Vyberte šport.
- **4** Vyberte rekord, ktorý chcete vymazať.
- **5** Vyberte položku **Vymazať záznam** > **Áno**. **POZNÁMKA:** nevymažú sa tým žiadne uložené aktivity.

#### Vymazanie všetkých osobných rekordov

- **1** Podržte tlačidlo so dotyková obrazovka.
- **2** Vyberte položky **Moje štatistiky** > **Rekordy**. **POZNÁMKA:** nevymažú sa tým žiadne uložené aktivity.
- **3** Vyberte šport.
- **4** Vyberte položku **Vymazať všetky záznamy** > **Áno**. Rekordy sa vymažú iba pre daný šport.

# Navigácia

Pomocou funkcií navigácie GPS môžete ukladať polohy, nechať sa navádzať do polôh a nájsť cestu domov.

# Uloženie aktuálnej polohy

Vaše zariadenie musí najskôr určiť umiestnenie satelitov, až potom môžete využívať navigáciu do uloženého umiestnenia.

Lokalita je bod, ktorý si zaznamenáte a uložíte v zariadení. Ak si chcete zapamätať významné miesta alebo sa vrátiť na určité miesto, môžete lokalitu označiť.

- **1** Prejdite na miesto, kde chcete označiť lokalitu.
- **2** Stlačte tlačidlo tlačidlo.
- **3** Vyberte položky **Navigovať** > **Uložiť polohu**.

**TIP:** na rýchle zaznačenie polohy môžete vybrať položku z ponuky ovládacích prvkov (*[Použitie ponuky](#page-7-0) [ovládacích prvkov](#page-7-0)*, strana 2).

Keď zariadenie príjme signály GPS, zobrazia sa informácie o polohe.

- **4** Vyberte položku **Uložiť**.
- **5** Vyberte ikonu.

#### Odstránenie lokality

- **1** Stlačte tlačidlo tlačidlo.
- **2** Vyberte položky **Navigovať** > **Uložené polohy**.
- **3** Vyberte polohu.
- **4** Vyberte položku **Odstrániť** > **Áno**.

# <span id="page-37-0"></span>Navigácia do uloženej polohy

Vaše zariadenie musí najskôr určiť umiestnenie satelitov, až potom môžete využívať navigáciu do uloženého umiestnenia.

- **1** Stlačte tlačidlo tlačidlo.
- **2** Vyberte položky **Navigovať** > **Uložené polohy**.
- **3** Vyberte lokalitu a vyberte položku **Prejsť na**.
- **4** Vyberte aktivitu.
- Zobrazí sa kompas.
- **5** Pohnite sa dopredu.

Strelka kompasu smeruje na uloženú lokalitu.

**TIP:** presnejšiu navigáciu získate otočením hornej časti obrazovky na smer pohybu.

**6** Stlačením tlačidla tlačidlo spustite časovač aktivity.

# Navigácia späť na štart

Vaše zariadenie musí najskôr určiť umiestnenie satelitov, musíte spustiť časovač a začať aktivitu, až potom môžete využívať navigáciu späť na štart.

Počas vykonávania aktivity sa môžete kedykoľvek vrátiť do svojej východiskovej polohy. Ak napríklad bežíte v neznámom meste a nie ste si istí, ako sa dostanete späť do hotela, môžete využiť navigáciu do svojej východiskovej polohy. Táto funkcia nie je dostupná pre všetky aktivity.

- **1** Podržte tlačidlo so dotyková obrazovka.
- **2** Vyberte položku **Navigácia** > **Späť na Štart**. Zobrazí sa kompas.
- **3** Pohnite sa dopredu.

Strelka kompasu smeruje na vašu východiskovú polohu.

**TIP:** presnejšiu navigáciu získate otočením zariadenia v smere trasy.

### Zastavenie navigácie

- Ak chcete zastaviť navigáciu a pokračovať v aktivite, podržte dotyková obrazovka a vyberte položku **Zastaviť navigáciu**.
- Ak chcete zastaviť navigáciu a ukončiť aktivitu, stlačte tlačidlo a vyberte položku **Hotovo**.

### Kompas

Zariadenie obsahuje 3-osový kompas s automatickou kalibráciou. Funkcia a vzhľad kompasu sa menia v závislosti od vašej aktivity, podľa stavu zapnutia systému GPS a podľa stavu navigácie do cieľa.

#### Manuálna kalibrácia kompasu

#### *OZNÁMENIE*

Elektronický kompas kalibrujte vo vonkajšom prostredí. Ak chcete zlepšiť presnosť kurzu, nestojte v blízkosti objektov vplývajúcich na magnetické polia, ako sú napríklad vozidlá, budovy či elektrické vedenie.

Kalibráciu vášho zariadenia už vykonali vo výrobnom závode a zariadenie predvolene využíva automatickú kalibráciu. Ak zistíte chybnú činnosť kompasu, napríklad po prejdení veľkej vzdialenosti alebo po extrémnych zmenách teploty, môžete kalibráciu kompasu vykonať manuálne.

- **1** Podržte tlačidlo so dotyková obrazovka.
- **2** Vyberte položku **Nastavenia** > **Snímače a doplnky** > **Kompas** > **Kalibrovať** > **Štart**.
- **3** Postupujte podľa pokynov na obrazovke.

**TIP:** pohybujte zápästím do tvaru malej osmičky, kým sa nezobrazí správa.

# História

<span id="page-38-0"></span>Zariadenie ukladá údaje o sledovaní aktivity a monitorovaní srdcového tepu za posledných 14 dní a až sedem časovaných aktivít. Na zariadení môžete zobraziť vašich sedem posledných časovaných aktivít. Môžete zosynchronizovať svoje údaje, aby ste mohli zobraziť neobmedzený počet aktivít, údaje o sledovaní aktivity a monitorovaní srdcového tepu na svojom konte Garmin Connect (*[Používanie aplikácie Garmin Connect](#page-39-0)*, [strana 34\)](#page-39-0) (*[Používanie funkcie Garmin Connect na vašom počítači](#page-39-0)*, strana 34).

Keď je pamäť zariadenia plná, prepíšu sa najstaršie údaje.

# Využívanie histórie

- **1** Podržte tlačidlo so dotyková obrazovka.
- **2** Vyberte položku **História**.
- **3** Vyberte aktivitu.
- **4** Vyberte možnosť:
	- Vyberte položku **Podrobnosti** a zobrazte dodatočné informácie o aktivite.
	- Vyberte položku **Okruhy**, vyberte okruh a zobrazte dodatočné informácie o každom okruhu.
	- Vyberte položku **Odstrániť** a odstráňte vybratú aktivitu.

#### Zobrazenie času v každej zóne srdcového tepu

Pred zobrazením údajov zón srdcového tepu musíte dokončiť aktivitu s meraním srdcového tepu a túto aktivitu uložiť.

Zobrazenie času v každej zóne srdcového tepu vám môže pomôcť pri úprave intenzity tréningu.

- **1** Podržte tlačidlo so dotyková obrazovka.
- **2** Vyberte položky **História** > **Aktivity**.
- **3** Vyberte aktivitu.
- **4** Vyberte položku **Zóny tepu**.

### Garmin Connect

Váš účet Garmin Connect vám umožňuje sledovať vaše výkony a spojiť sa s vašimi priateľmi. Poskytuje vám nástroje na vzájomné sledovanie, analyzovanie, zdieľanie a povzbudzovanie. Môžete zaznamenávať udalosti svojho aktívneho životného štýlu vrátane behu, prechádzok, jazdenia, plávania, golfu a ďalších aktivít.

Môžete si vytvoriť bezplatný účet Garmin Connect, keď spárujete svoje zariadenie s telefónom pomocou aplikácie Garmin Connect Môžete si tiež vytvoriť účet, keď si nastavíte Garmin Express™ aplikáciu [\(www.garmin.com/express](http://www.garmin.com/express)).

**Ukladajte svoje aktivity**: po dokončení a uložení časovanej aktivity pomocou zariadenia môžete túto aktivitu nahrať na svoj účet Garmin Connect a ponechať si ju, ako dlho chcete.

**Analyzujte svoje údaje**: môžete zobraziť podrobnejšie údaje o vašom zdravotnom stave a vonkajších aktivitách vrátane času, vzdialenosti, srdcového tepu, spálených kalórií, kadencie, prehľadného zobrazenia na mape a grafov tempa a rýchlosti. Môžete zobraziť podrobnejšie informácie o golfových hrách vrátane skóre, štatistických údajov a informácií o ihrisku. Tiež si môžete zobraziť prispôsobiteľné prehľady.

**POZNÁMKA:** na zobrazenie niektorých údajov musíte so zariadením spárovať voliteľný bezdrôtový snímač (*[Párovanie bezdrôtových snímačov](#page-47-0)*, strana 42).

<span id="page-39-0"></span>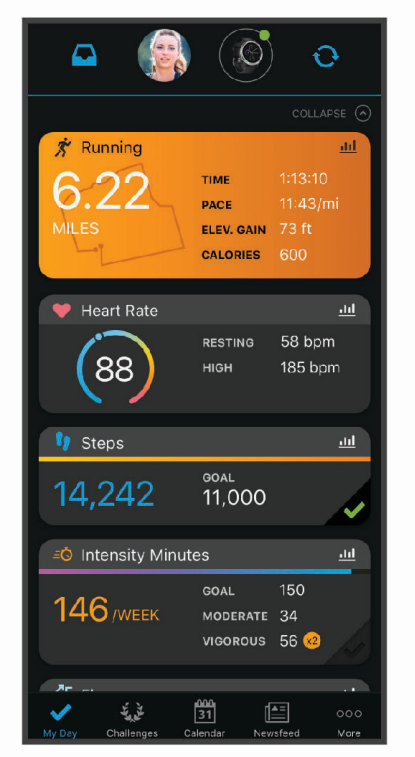

- **Sledujte svoj pokrok**: môžete sledovať denne svoje kroky, zapojiť sa do priateľskej súťaže so svojimi pripojenými priateľmi a plniť svoje ciele.
- **Zdieľajte svoje aktivity**: môžete sa spojiť s priateľmi a sledovať si navzájom aktivity alebo zverejňovať prepojenia na vaše aktivity na vašich obľúbených sociálnych sieťach.
- **Spravujte svoje nastavenia**: na svojom účte Garmin Connect môžete prispôsobiť nastavenia svojho zariadenia a nastavenia používateľa.

#### Používanie aplikácie Garmin Connect

Po spárovaní zariadenia so smartfónom (*[Párovanie smartfónu](#page-9-0)*, strana 4) môžete pomocou aplikácie Garmin Connect nahrať všetky údaje aktivít do svojho účtu Garmin Connect.

- **1** Skontrolujte, či je v smartfóne spustená aplikácia Garmin Connect.
- **2** Zariadenie umiestnite do vzdialenosti maximálne 10 m (30 stôp) od smartfónu. Zariadenie automaticky synchronizuje údaje s aplikáciou Garmin Connect a vaším účtom **Garmin Connect**.

#### Používanie funkcie Garmin Connect na vašom počítači

Aplikácia Garmin Express pripojí vaše zariadenie k účtu Garmin Connect pomocou počítača. Pomocou aplikácie Garmin Express môžete nahrať svoje údaje aktivít do účtu Garmin Connect a posielať z webovej stránky Garmin Connect do zariadenia údaje, ako napríklad cvičenia alebo tréningové plány. Taktiež môžete inštalovať aktualizácie softvéru zariadenie a spravovať svoje aplikácie Connect IQ.

- **1** Zariadenie pripojte k počítaču pomocou kábla USB.
- **2** Prejdite na stránku [www.garmin.com/express](http://www.garmin.com/express).
- **3** Stiahnite a nainštalujte aplikáciu Garmin Express.
- **4** Otvorte aplikáciu Garmin Express a vyberte položku **Pridať zariadenie**.
- **5** Postupujte podľa pokynov na obrazovke.

# Prispôsobenie zariadenia

# <span id="page-40-0"></span>Zmena vzhľadu hodiniek

Môžete si vybrať z niekoľkých predinštalovaných vzhľadov hodiniek alebo použiť vzhľad hodiniek Connect IQ, ktorý si stiahnete do zariadenia (*[Connect IQ Funkcie](#page-11-0)*, strana 6). Predinštalované vzhľady hodiniek tiež môžete upraviť alebo si môžete vytvoriť nový vzhľad (*Vytvorenie vlastného vzhľadu hodiniek*, strana 35).

- **1** Podržte dotyková obrazovka hodiniek.
- **2** Vyberte položku **Obrázok pozadia**.
- **3** Potiahnutím hore alebo dole prechádzajte cez vzhľady hodiniek, ktoré sú k dispozícii.
- **4** Ťuknutím na obrazovku zvoľte vzhľad hodiniek.
- **5** Výberom položky **Použiť** aktivujete zobrazený vzhľad hodiniek.

#### Vytvorenie vlastného vzhľadu hodiniek

Štýl a údajové polia na hodinkách si môžete prispôsobiť.

- **1** Podržte dotyková obrazovka hodiniek.
- **2** Vyberte položku **Obrázok pozadia**.
- **3** Vyberte možnosť:
	- Ak si chcete prispôsobiť existujúci vzhľad hodiniek, vyberte ho a potom položku **Prispôsobiť**.
	- Ak chcete vytvoriť nový vzhľad hodiniek, posuňte sa na spodok zoznamu vzhľadov hodiniek a vyberte položku **Vytv. n.**.
- **4** Potiahnutím hore alebo dole prechádzajte ponukou analógových a digitálnych číselníkov a poklepaním na obrazovku vyberte číselník na zobrazenie.
- **5** Vyberte každé pole údajov, ktoré chcete prispôsobiť, a vyberte údaje, ktoré sa v ňom majú zobrazovať. Zelená obruba znamená, že polia údajov pre daný číselník je možné prispôsobiť.
- **6** Potiahnutím prsta doľava prispôsobíte ručičky vzhľadu hodiniek. **POZNÁMKA:** táto možnosť je k dispozícii iba pre analógové číselníky.
- **7** Potiahnutím hore alebo dole prechádzajte cez štýly ručičiek a klepnutím na obrazovku vyberte ručičky na zobrazenie.
- **8** Potiahnite prstom doľava a vyberte farbu motívu.
- **9** Vyberte ikonu
- **10** Vyberte možnosť **Hotovo**.

Zariadenie nastaví nový vzhľad hodiniek ako aktívny vzhľad hodiniek.

### Prispôsobenie ponuky ovládacích prvkov

V ponuke ovládacích prvkov môžete pridávať, odstraňovať a meniť poradie možností ponuky so skratkami (*[Použitie ponuky ovládacích prvkov](#page-7-0)*, strana 2).

**1** Podržte tlačidlo.

Zobrazí sa ponuka ovládacích prvkov.

**2** Podržte dotyková obrazovka.

Ponuka ovládacích prvkov sa prepne do režimu upravovania.

- **3** Vyberte skratku, ktorú chcete prispôsobiť.
- **4** Vyberte možnosť:
	- Ak chcete zmeniť umiestnenie skratky v ponuke ovládacích prvkov, vyberte miesto, kde sa má zobrazovať, alebo skratku potiahnite do nového umiestnenia.
	- Ak chcete skratku z ponuky ovládacích prvkov odstrániť, vyberte položku  $\blacksquare$ .
- **5** V prípade potreby pridajte skratku do ponuky ovládacích prvkov pomocou položky  $\blacksquare$ . **POZNÁMKA:** táto možnosť je k dispozícii len vtedy, keď z ponuky odstránite aspoň jednu skratku.

# <span id="page-41-0"></span>Nastavenia aktivít a aplikácie

Tieto nastavenia umožňujú prispôsobiť aplikáciu každej predinštalovanej aktivity v závislosti od vašich potrieb. Napríklad môžete prispôsobiť stránky s údajmi a povoliť upozornenia a tréningové funkcie. Nie všetky nastavenia sú dostupné pre všetky typy aktivít.

Stlačte tlačidlo, vyberte aktivitu a vyberte položku Nastavenia.

- **Dominantná farba**: nastaví dominantnú farbu pre každú aktivitu s cieľom ľahšie identifikovať, ktorá aktivita je práve aktívna.
- **Upozornenia**: nastaví tréningové upozornenia pre aktivitu (*[Upozornenia](#page-42-0)*, strana 37).
- **Aut. spust. aktivity**: nastaví minimálnu časovú hranicu na automatické rozpoznanie a zaznamenávanie časovanej aktivity. Táto funkcia je k dispozícii iba pre chôdzu a beh.
- **Auto Pause**: nastaví zariadenie tak, aby prestalo zaznamenávať údaje, keď sa prestanete hýbať alebo vaša rýchlosť klesne pod stanovenú hodnotu (*[Používanie funkcie Auto Pause](#page-43-0)®* , strana 38).
- **Auto štart**: umožní zariadeniu rozpoznávať zjazdy na lyžiach automaticky prostredníctvom zabudovaného akcelerometra.
- **Automatické rolovanie**: umožní automatické prechádzanie všetkými obrazovkami s údajmi o aktivite, kým je spustený časovač (*[Používanie automatického rolovania](#page-44-0)*, strana 39).
- **Pozadie**: nastaví bielu alebo čiernu farbu pozadia každej aktivity.
- **Obrazovky s údajmi**: umožňuje prispôsobiť obrazovky s údajmi a pridať nové obrazovky s údajmi pre aktivitu (*Prispôsobenie obrazoviek s údajmi*, strana 36).
- **GPS**: nastaví režim pre anténu GPS. Používanie možnosti GPS + GLONASS alebo GPS + GALILEO poskytuje zvýšený výkon v náročných prostrediach a rýchlejšie získanie polohy. Používanie systému GPS a iného satelitu súčasne môže viesť k skráteniu výdrže batérie v porovnaní so situáciami, keď sa používa iba možnosť GPS.
- **Okruhy**: nastaví možnosti pre funkciu Auto Lap® (*[Označovanie kôl pomocou funkcie Auto Lap](#page-43-0)*, strana 38), and zapne funkciu manuálneho označovania okruhov (*[Zapnutie funkcie manuálneho označovania okruhov](#page-43-0)*, [strana 38\)](#page-43-0).

**Veľk. bazéna**: nastaví dĺžku bazéna pre plávanie v bazéne.

#### Prispôsobenie obrazoviek s údajmi

Obrazovky s údajmi môžete prispôsobiť svojim tréningovým cieľom alebo voliteľnému príslušenstvu. Jednu z obrazoviek s údajmi môžete prispôsobiť napríklad na zobrazovanie tempa na okruh alebo zóny srdcového tepu.

- **1** Stlačte tlačidlo.
- **2** Vyberte aktivitu.
- **3** Vyberte položky **Nastavenia** > **Obrazovky s údajmi**.
- **4** Vyberte jednu alebo niekoľko možností:
	- Ak chcete upraviť štýl a počet dátových polí na jednotlivých obrazovkách s údajmi, vyberte položku **Rozloženie**.
	- Ak chcete prispôsobiť polia na obrazovke s údajmi, vyberte danú obrazovku a následne položku **Upraviť dátové polia**.
	- Obrazovku s údajmi môžete zobraziť alebo skryť pomocou prepínača vedľa obrazovky.
	- Ak chcete zobraziť alebo skryť obrazovku s ukazovateľom zóny srdcového tepu, vyberte položku **Meranie zóny tepu**.

#### <span id="page-42-0"></span>Upozornenia

Pre každú aktivitu môžete nastaviť upozornenia, ktoré vám pomôžu pri tréningu konkrétnych cieľov. Niektoré upozornenia sú k dispozícii len na konkrétne aktivity. Niektoré upozornenia vyžadujú dodatočné príslušenstvo, napríklad monitor srdcového tepu alebo snímač kadencie. Existujú tri typy upozornení: upozornenia udalostí, upozornenia rozsahu a opakujúce sa upozornenia.

- **Upozornenie na udalosť**: upozornenie na udalosť vás upozorní raz. Udalosť má konkrétnu hodnotu. Napríklad môžete nastaviť, aby vás zariadenie upozornilo, keď spálite konkrétny počet kalórií.
- **Upozornenie rozsahu**: upozornenie rozsahu vás upozorní vždy, keď je zariadenie nad alebo pod stanoveným rozsahom hodnôt. Zariadenie môžete napríklad nastaviť, aby vás upozornilo, keď sa váš srdcový tep klesne pod 60 úderov za minútu (bpm) alebo stúpne nad 210 úderov za minútu.
- **Opakujúce sa upozornenie**: opakujúce sa upozornenie vás upozorní vždy, keď zariadenie zaznamená stanovenú hodnotu alebo interval. Zariadenie môžete napríklad nastaviť tak, aby vás upozorňovalo každých 30 minút.

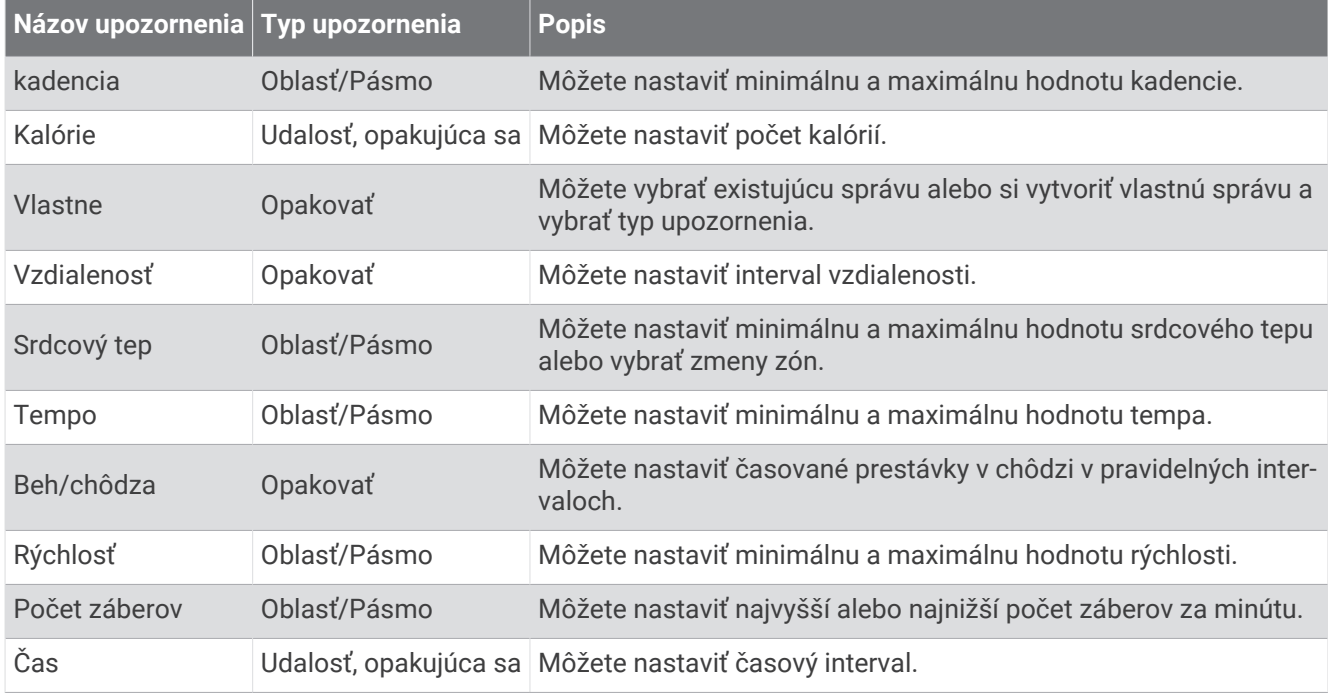

#### Nastavenie upozornenia

- **1** Stlačte tlačidlo. **POZNÁMKA:** táto funkcia nie je dostupná pre všetky aktivity.
- **2** Vyberte aktivitu.
- **3** Vyberte položky **Nastavenia** > **Upozornenia**.
- **4** Vyberte možnosť:
	- Ak chcete pre aktivitu vybrať nové nastavenie, vyberte položku **Pridať nové**.
	- Ak chcete upraviť existujúce upozornenie, vyberte názov upozornenia.
- **5** V prípade potreby vyberte typy upozornenia.
- **6** Vyberte zónu, zadajte minimálnu a maximálnu hodnotu, prípadne zadajte vlastnú hodnotu upozornenia.
- **7** V prípade potreby upozornenie aktivujte.

Pre udalosť a opakujúce sa upozornenia sa zobrazí hlásenie vždy, keď dosiahnete hodnotu upozornenia (*Upozornenia*, strana 37). Pre rozsah upozornení sa zobrazí hlásenie vždy, keď prekročíte alebo klesnete mimo určeného rozsahu (minimálna a maximálna hodnota).

#### <span id="page-43-0"></span>Auto Lap

#### Označovanie kôl pomocou funkcie Auto Lap

Na zariadení môžete pomocou funkcie Auto Lap nastaviť automatické označovanie okruhu po určitej vzdialenosti. Táto funkcia je užitočná pri porovnávaní výkonu v rámci jednotlivých úsekov aktivity (napríklad po každej míli alebo po 5 kilometroch).

- **1** Stlačte tlačidlo.
- **2** Vyberte aktivitu.
	- **POZNÁMKA:** táto funkcia nie je dostupná pre všetky aktivity.
- **3** Vyberte položky **Nastavenia** > **Okruhy**.
- **4** Vyberte možnosť:
	- Pomocou prepínača zapnite alebo vypnite funkciu Auto Lap.
	- Ak chcete upraviť vzdialenosť medzi jednotlivými okruhmi, vyberte položku **Auto Lap**.

Vždy, keď dokončíte okruh, zobrazí sa správa s časom daného okruhu. Zariadenie bude aj vibrovať, ak sú zapnuté vibrácie (*[Nastavenia systému](#page-44-0)*, strana 39).

#### Zapnutie funkcie manuálneho označovania okruhov

Dvojitým ťuknutím na dotykovú obrazovku môžete počas aktivít s meraným časom (napr. beh a bicyklovanie) označiť okruh, a to pri akomkoľvek čase alebo akejkoľvek vzdialenosti.

- **1** Stlačte tlačidlo.
- **2** Vyberte aktivitu.

**POZNÁMKA:** táto funkcia nie je dostupná pre všetky aktivity.

**3** Vyberte položky **Nastavenia** > **Okruhy** > **Manuálny okruh**.

Vždy, keď označíte okruh, zobrazí sa správa s časom daného okruhu. Zariadenie bude aj vibrovať, ak sú zapnuté vibrácie (*[Nastavenia systému](#page-44-0)*, strana 39).

Funkcia okruhov zostane pre zvolenú aktivitu zapnutá, kým ju nevypnete.

#### Používanie funkcie Auto Pause®

Pomocou funkcie Auto Pause môžete nastaviť automatické pozastavenie časovača, keď sa prestanete pohybovať alebo keď vaše tempo alebo rýchlosť klesne pod určitú hodnotu. Táto funkcia je užitočná pri aktivitách, ktorých súčasťou sú semafory alebo iné miesta, kde musíte spomaliť alebo zastaviť.

**POZNÁMKA:** zariadenie nezaznamenáva údaje aktivít, keď je časovač zastavený alebo pozastavený.

- **1** Stlačte tlačidlo.
- **2** Vyberte aktivitu.
- **3** Vyberte položky **Nastavenia** > **Auto Pause**.

**POZNÁMKA:** táto funkcia nie je dostupná pre všetky aktivity.

**4** Vyberte možnosť:

**POZNÁMKA:** nie všetky možnosti sú k dispozícii pre všetky aktivity.

- Ak chcete, aby sa časovač automaticky pozastavil, keď sa prestanete pohybovať, vyberte možnosť **V pokoji**.
- Ak chcete, aby sa časovač automaticky pozastavil, keď vaše tempo klesne pod určitú hodnotu, vyberte možnosť **Tempo**.
- Ak chcete, aby sa časovač automaticky pozastavil, keď vaša rýchlosť klesne pod určitú hodnotu, vyberte možnosť **Rýchlosť**.

#### <span id="page-44-0"></span>Používanie automatického rolovania

Pomocou funkcie automatického rolovania sa automaticky zobrazujú všetky obrazovky s údajmi, keď beží časovač.

- **1** Stlačte tlačidlo.
- **2** Vyberte aktivitu.
- **3** Vyberte položky **Nastavenia** > **Automatické rolovanie**.
	- **POZNÁMKA:** táto funkcia nie je dostupná pre všetky aktivity.
- **4** Vyberte rýchlosť zobrazovania.

### Nastavenia telefónu a technológie Bluetooth

Podržte dotyková obrazovka a vyberte položky **Nastavenia** > **Telefón**.

**Stav**: zobrazuje aktuálny stav pripojenia Bluetooth a umožňuje zapnutie alebo vypnutie technológie Bluetooth.

- **Upozornenia**: zariadenie automaticky vypne alebo zapne smart upozornenia na základe vášho výberu (*[Povolenie](#page-10-0) [upozornení Bluetooth](#page-10-0)*, strana 5).
- **Spárovať telefón**: pripojí vaše zariadenie ku kompatibilnému smartfónu, ktorý je vybavený technológiou Bluetooth.

**Upozornenia na pripojenie**: funkcia vás upozorní na pripojenie alebo odpojenie spárovaného smartfónu. **Vypnúť funkciu LiveTrack**: umožňuje zastaviť prebiehajúcu reláciu služby LiveTrack.

#### Nastavenia systému

Podržte dotyková obrazovka a vyberte položky **Nastavenia** > **Systém**.

**Automaticky zamknúť**: dotyková obrazovka sa uzamkne a zabráni tak neúmyselnému ovládaniu. Stlačením tlačidlo dotykovú obrazovku odomknete.

**Jazyk**: umožňuje nastaviť jazyk rozhrania zariadenia.

**Čas**: umožňuje nastaviť formát času a zdroj miestneho času (*[Nastavenia času](#page-45-0)*, strana 40).

**Dátum**: umožňuje vám manuálne nastaviť dátum a formát dátumu.

**Physio TrueUp**: umožňuje vášmu zariadeniu synchronizovať aktivity, históriu a údaje z iných zariadení Garmin.

**Orientácia**: umožňuje zmeniť orientáciu obrazovky. Hodinky tak môžete nosiť s tlačidlom na pravej alebo ľavej strane.

**Side Swipe**: umožňuje zapnúť, vypnúť alebo zmeniť smer rolovania ovládania pomocou funkcie Side Swipe. **Podsvietenie**: umožňuje nastaviť režim podsvietenia, časový limit a jas (*[Nastavenia podsvietenia](#page-45-0)*, strana 40).

**Vibrácie**: slúži na zapnutie alebo vypnutie vibrovania a nastavenie intenzity vibrovania.

**Nerušiť**: slúži na zapnutie alebo vypnutie režimu nerušenia.

- **Jednotky**: umožňuje nastaviť merné jednotky, ktoré sa použijú na zobrazenie údajov (*[Zmena merných jednotiek](#page-46-0)*, [strana 41\)](#page-46-0).
- **Záznam údajov**: umožňuje nastaviť, ako zariadenie zaznamenáva údaje aktivít. Možnosť Inteligentné záznamu (predvolená) umožňuje dlhšie zaznamenávanie aktivít. Záznam Každú sekundu vytvára podrobnejšie záznamy aktivít, no môže častejšie vyžadovať nabitie batérie.
- **Režim USB**: umožňuje nastaviť zariadenie tak, aby po pripojení k počítaču používalo režim veľkokapacitného úložného zariadenia alebo režim Garmin.
- **Obnova predvolených nastavení**: umožňuje obnoviť všetky nastavenia zariadenia na predvolené výrobné hodnoty (*[Obnova všetkých predvolených nastavení](#page-53-0)*, strana 48).

**POZNÁMKA:** ak ste si vytvorili peňaženku Garmin Pay, obnovením predvolených nastavení sa zároveň táto peňaženka odstráni zo zariadenia.

**Aktualizácia softvéru**: umožňuje vyhľadať aktualizácie softvéru.

**Info**: zobrazenie ID jednotky, verzie softvéru, informácií o predpisoch a licenčnej zmluvy.

#### <span id="page-45-0"></span>Nastavenia času

Podržte tlačidlo dotyková obrazovka a vyberte položky **Nastavenia** > **Systém** > **Čas**.

**Formát času**: umožňuje nastaviť zariadenie, aby zobrazovalo čas v 12-hodinovom alebo 24-hodinovom formáte. **Zdroj času**: umožňuje nastaviť čas manuálne alebo automaticky podľa spárovaného mobilného zariadenia.

#### Časové pásma

Po každom zapnutí zariadenia a vyhľadaní satelitov alebo po synchronizácii so smartfónom zariadenie automaticky zistí časové pásmo a aktuálny čas.

#### Manuálne nastavenie času

V predvolenom nastavení sa čas nastaví automaticky po spárovaní zariadenia vívoactive 3 s mobilným zariadením.

- **1** Podržte tlačidlo so dotyková obrazovka.
- **2** Vyberte položky **Nastavenia** > **Systém** > **Čas** > **Zdroj času** > **Manuálne**.
- **3** Vyberte položku **Čas** a zadajte aktuálny čas.

#### Nastavenie budíka

- **1** Podržte tlačidlo so dotyková obrazovka.
- **2** Vyberte položky **Hodiny** > **Alarmy** > **Pridať nové**.
- **3** Vyberte položku **Čas** a zadajte čas.
- **4** Vyberte položku **Opakovať** a vyberte požadovanú možnosť.

#### Vymazanie budíka

- **1** Podržte tlačidlo so dotyková obrazovka.
- **2** Vyberte položky **Hodiny** > **Alarmy**.
- **3** Vyberte budík a vyberte položku **Odstrániť**.

#### Spustenie časovača odpočítavania

- **1** Podržte tlačidlo so dotyková obrazovka.
- **2** Vyberte položky **Hodiny** > **Časovač**.
- **3** Zadajte čas.
- **4** Vyberte položku **Štart**.
- **5** V prípade potreby zobrazte ďalšie možnosti výberom položky dotyková obrazovka.

#### Používanie stopiek

- **1** Podržte tlačidlo so dotyková obrazovka.
- **2** Vyberte položky **Hodiny** > **Stopky**.
- **3** Stlačte tlačidlo tlačidlo.

#### Nastavenia podsvietenia

Podržte dotyková obrazovka a vyberte položky **Nastavenia** > **Systém** > **Podsvietenie**.

- **Režim**: slúži na nastavenie zapnutia podsvietenia pri manipulácii so zariadením, napríklad pri prijatí upozornenia alebo použití tlačidla, dotykovej obrazovky alebo ovládania Side Swipe.
- **Gesto**: slúži na nastavenie zapnutia podsvietenia, keď otočíte zápästie smerom k svojmu telu tak, aby ste sa na zariadenie mohli pozrieť. Pomocou možnosti Len počas aktivity môžete túto funkciu využívať len počas aktivít meraných na čas.

**Časový limit**: umožňuje nastaviť dĺžku času pred vypnutím podsvietenia.

**Jas**: umožňuje nastaviť úroveň jasu podsvietenia. Počas aktivity používa podsvietenie nastavenie najvyššej úrovne jasu.

#### <span id="page-46-0"></span>Zmena merných jednotiek

Môžete prispôsobiť jednotky merania vzdialenosti, tempa a rýchlosti, nadmorskej výšky, hmotnosti, výšky a teploty.

- **1** Podržte tlačidlo so dotyková obrazovka.
- **2** Vyberte položky **Nastavenia** > **Systém** > **Jednotky**.
- **3** Vyberte typ merania.
- **4** Vyberte mernú jednotku.

# Nastavenia Garmin Connect

Nastavenia zariadenia môžete zmeniť zo svojho účtu Garmin Connect pomocou aplikácie Garmin Connect alebo na webovej lokalite Garmin Connect. Niektoré nastavenia sú k dispozícii iba pri používaní účtu Garmin Connect a v zariadení ich nemožno meniť.

- V aplikácii Garmin Connect vyberte položku **ie položku ••**, vyberte položku **Zariadenia Garmin** a vyberte svoje zariadenie.
- V miniaplikácii zariadení aplikácie Garmin Connect vyberte svoje zariadenie.

Po prispôsobení nastavení svoje údaje zosynchronizujte, aby sa zmeny aplikovali v zariadení (*[Používanie](#page-39-0) [aplikácie Garmin Connect](#page-39-0)*, strana 34, *[Používanie funkcie Garmin Connect na vašom počítači](#page-39-0)*, strana 34).

#### Nastavenia zariadenia v účte Garmin Connect

Z účtu Garmin Connect vyberte zariadenie na zobrazenie nastavení zariadenia.

**POZNÁMKA:** niektoré nastavenia sa v ponuke nastavení zobrazujú v podkategórii. Aktualizáciami aplikácie alebo webovej lokality sa môžu tieto ponuky nastavení meniť.

**Sledovanie aktivity**: zapne alebo vypne funkcie sledovania aktivity.

- **Vzhľad**: umožňuje zmeniť vzhľad hodiniek, miniaplikácie a skratky, ktoré sa zobrazujú v ponuke ovládacích prvkov (*[Prispôsobenie ponuky ovládacích prvkov](#page-40-0)*, strana 35).
- **Automatické spustenie aktivity**: umožňuje zariadeniu automaticky vytvoriť a ukladať časované aktivity, keď funkcia Move IQ na základe minimálnej časovej hranice rozpozná, že ste chodili alebo behali. Minimálnu časovú hranicu behu alebo chôdze si môžete nastaviť.
- **Automatické aktualizácie aplikácie**: umožňuje zariadeniu automaticky prijímať aktualizácie aplikácie Connect IQ.
- **Záznam údajov**: umožňuje nastaviť, ako zariadenie zaznamenáva údaje aktivít. Možnosť Inteligentné záznamu (predvolená) umožňuje dlhšie zaznamenávanie aktivít. Záznam Každú sekundu vytvára podrobnejšie záznamy aktivít, no môže častejšie vyžadovať nabitie batérie.
- **Formát dátumu**: nastavuje formát mesiaca a dňa.
- **Vzdialenosť**: nastaví zobrazovanie absolvovanej vzdialenosti na zariadení v kilometroch alebo míľach.
- **Ciele**: umožňuje nastaviť vlastný cieľ pre denné kroky a vyjdené poschodia. Pomocou nastavenia Automatický cieľ môžete zariadeniu umožniť automaticky určiť váš cieľ počtu krokov. Môžete si nastaviť aj týždenný cieľ pre intenzívne cvičenie v minútach.
- **Animácie cieľov**: umožňuje vám zapínať a vypínať animácie cieľov, prípadne ich vypnúť iba počas aktivít. Animácie cieľov sa zobrazujú pre denný cieľ prejdených krokov, denný cieľ vyšliapaných poschodí a týždenný cieľ minút intenzívneho cvičenia.
- **Zóny srdcového tepu**: umožňuje vám odhadnúť váš maximálny srdcový tep a určiť vlastné zóny srdcového tepu.
- **Jazyk**: umožňuje nastaviť jazyk rozhrania zariadenia.
- **Upozornenie na pohyb**: zobrazí hlásenie a navigačnú lištu na digitálnom obrázku pozadia a obrazovke zobrazenia krokov. Zariadenie tiež zavibruje, ak sú zapnuté vibrácie.
- **Move IQ**: umožňuje zapnúť a vypnúť udalosti funkcie Move IQ. Funkcia Move IQ automaticky sníma vzorce činností, akými sú napríklad chôdza, beh, bicyklovanie, plávanie a eliptický tréning.
- **Orientácia**: umožňuje zmeniť orientáciu obrazovky. Hodinky tak môžete nosiť s tlačidlom na pravej alebo ľavej strane.

<span id="page-47-0"></span>**Preferované zariadenie na sledovanie aktivity**: nastaví zariadenie ako primárne zariadenie na sledovanie aktivít, ak je k aplikácii pripojených viacero zariadení.

**Zvuky a upozornenia**: umožňuje prispôsobiť alarmy a upozornenia telefónu. Takisto môžete zapnúť a vypnúť funkciu Nerušiť počas spánku.

**Odpovede na SMS**

**Formát času**: nastaví zobrazovanie času na zariadení v 12-hodinovom alebo 24-hodinovom formáte.

**Zápästie so zariad.**: umožňuje prispôsobiť, na ktorom zápästí sa nosí zariadenie.

**POZNÁMKA:** toto nastavenie sa používa pri silovom tréningu a gestách.

#### Nastavenia používateľa v účte Garmin Connect

Na vašom účte Garmin Connect vyberte položku **Nastavenia** > **Nastavenia používateľa**.

**TIP:** niektoré nastavenia používateľa sú k dispozícii v ponuke vívoactive 3 Nastavenia zariadenia.

**Osobné údaje**: umožňuje zadať osobné údaje, ako dátum narodenia, pohlavie, výšku a hmotnosť.

**Spánok**: umožňuje zadať obvyklý čas spánku.

**Dĺžka kroku**: umožňuje zariadeniu presnejšie vypočítať prejdenú vzdialenosť pomocou vašej vlastnej dĺžky kroku pri chôdzi a behu. Môžete zadať známu vzdialenosť a počet krokov, ktoré sú potrebné na prejdenie vzdialenosti, a aplikácia Garmin Connect môže vypočítať vašu dĺžku kroku.

**Jednotky**: umožňuje nastaviť americké alebo metrické jednotky merania.

# Bezdrôtové snímače

Vaše zariadenie môžete používať s bezdrôtovými snímačmi ANT+ alebo Bluetooth. Ďalšie informácie o kompatibilite a zakúpení voliteľných snímačov nájdete na webovej stránke [buy.garmin.com](http://buy.garmin.com).

# Párovanie bezdrôtových snímačov

Pri prvom pripojení bezdrôtového snímača ANT+ alebo Bluetooth k zariadeniu Garmin musíte zariadenie a snímač spárovať. Po spárovaní sa zariadenie automaticky pripojí k snímaču, keď spustíte aktivitu a keď je snímač aktívny a v dosahu.

**TIP:** niektoré snímače ANT+ sa spárujú so zariadením automaticky, keď začnete aktivitu so zapnutým snímačom v blízkosti zariadenia.

**1** Prejdite do vzdialenosti minimálne 10 m (33 ft.) od iných bezdrôtových snímačov.

**2** Počas párovania monitora srdcového tepu si monitor srdcového tepu nasaďte. Monitor srdcového tepu odosiela alebo prijíma informácie až po jeho nasadení.

- **3** Podržte dotyková obrazovka.
- **4** Vyberte položku **Nastavenia** > **Snímače a doplnky** > **Pridať nové**.
- **5** So zariadením podíďte k snímaču na vzdialenosť menšiu než 3 m (10 ft.) a počkajte, kým sa zariadenie spáruje so snímačom.

Po pripojení zariadenia k snímaču sa vo vrchnej časti obrazovky zobrazí ikona.

# Krokomer

Vaše zariadenie je kompatibilné s krokomerom. Krokomer môžete použiť na zaznamenávanie tempa a vzdialenosti namiesto systému GPS, keď trénujete v interiéri alebo v prípade slabého signálu GPS. Krokomer je v pohotovostnom režime a je pripravený na odoslanie údajov (ako monitor srdcového tepu).

Krokomer sa po 30 minútach nečinnosti vypne, aby sa šetrila energia batérie. Keď je úroveň nabitia batérie nízka, v zariadení sa zobrazí správa. Zostávajúca výdrž batérie je približne päť hodín.

#### <span id="page-48-0"></span>Kalibrácia krokomera

Pred kalibráciou krokomera je potrebné spárovať vaše zariadenie s krokomerom (*[Párovanie bezdrôtových](#page-47-0)  snímačov*[, strana 42\)](#page-47-0).

Ak poznáte kalibračný faktor, odporúčame vykonať manuálnu kalibráciu. Ak ste vykonali kalibráciu krokomera pomocou iného výrobku Garmin, kalibračný faktor pravdepodobne poznáte.

- **1** Podržte tlačidlo so dotyková obrazovka.
- **2** Vyberte položky **Nastavenia** > **Snímače a doplnky** > **Krokomer** > **Kalibračný faktor**.
- **3** Nastavte kalibračný faktor:
	- Ak je hodnota vzdialenosti príliš nízka, zvýšte kalibračný faktor.
	- Ak je hodnota vzdialenosti príliš vysoká, znížte kalibračný faktor.

#### Vylepšenie kalibrácie krokomera

Pred kalibráciou zariadenia je potrebné vyhľadať signály GPS a spárovať zariadenie s krokomerom (*[Párovanie](#page-47-0)  [bezdrôtových snímačov](#page-47-0)*, strana 42).

Krokomer je vybavený funkciou samokalibrácie. Presnosť údajov o rýchlosti a vzdialenosti môžete zdokonaliť tak, že si niekoľkokrát zabeháte vonku a použijete systém GPS.

- **1** Vyjdite von na miesto s priamym výhľadom na oblohu a počkajte 5 minút.
- **2** Spustite bežeckú aktivitu.
- **3** Bez prestávky bežte po trase po dobu 10 minút.
- **4** Zastavte aktivitu a uložte ju.

V prípade potreby sa na základe zaznamenaných údajov zmení kalibračná hodnota krokomera. Krokomer by nemal vyžadovať opätovnú kalibráciu, pokiaľ nezmeníte svoj štýl behu.

### Používanie voliteľného snímača rýchlosti alebo kadencie na bicykel

Na odoslanie údajov do zariadenia môžete použiť kompatibilný snímač rýchlosti alebo kadencie na bicykel.

- Spárujte snímač so zariadením (*[Párovanie bezdrôtových snímačov](#page-47-0)*, strana 42).
- Nastavte veľkosť kolesa (*Kalibrácia snímača rýchlosti*, strana 43).
- Zajazdite si (*[Jazda na bicykli](#page-26-0)*, strana 21).

#### Kalibrácia snímača rýchlosti

Pred kalibráciou snímača rýchlosti je potrebné spárovať vaše zariadenie s kompatibilným snímačom rýchlosti (*[Párovanie bezdrôtových snímačov](#page-47-0)*, strana 42).

Manuálna kalibrácia je voliteľná a môže zlepšiť presnosť údajov.

- **1** Podržte tlačidlo so dotyková obrazovka.
- **2** Vyberte položky **Nastavenia** > **Snímače a doplnky** > **Rýchlosť/kadencia** > **Veľkosť kolesa**.
- **3** Vyberte možnosť:
	- Ak chcete automaticky vypočítať veľkosť kolesa a kalibrovať snímač rýchlosti, vyberte položku **Automaticky**.
	- Ak chcete snímač rýchlosti kalibrovať manuálne, vyberte položku **Manuálne** a zadajte veľkosť kolesa (*[Veľkosť a obvod kolesa](#page-58-0)*, strana 53).

# Prehľad o situácii

Zariadenie vívoactive 3 môžete používať spolu s inteligentnými cyklo-svetlami Varia a zadným radarom na bicykel a zdokonaliť tak svoj prehľad o situácii. Ďalšie informácie nájdete v príručke používateľa k vášmu zariadeniu Varia.

**POZNÁMKA:** pred spárovaním zariadení Varia bude pravdepodobne potrebné aktualizovať softvér vívoactive 3 (*[Aktualizácia softvéru prostredníctvom aplikácie Garmin Connect](#page-50-0)*, strana 45).

#### <span id="page-49-0"></span>tempe

Zariadenie tempe je bezdrôtový teplotný snímač ANT+. Snímač môžete pripevniť na bezpečnostnú pásku alebo pútko, kde bude vystavený okolitému vzduchu a slúžiť ako stály zdroj poskytovania presných údajov o teplote. Ak chcete, aby sa zobrazovali údaje zo zariadenia tempe, je potrebné zariadenie tempe spárovať s vaším zariadením.

# Informácie o zariadení

### Nabíjanie zariadenia

#### **VAROVANIE**

Toto zariadenie obsahuje lítium-iónovú batériu. Pozrite si príručku *Dôležité informácie o bezpečnosti a produkte*  v balení s produktom, kde nájdete upozornenia spojené s produktom a iné dôležité informácie.

#### *OZNÁMENIE*

Korózii zabránite tak, že pred nabíjaním a pripojením k počítaču dôkladne vyčistíte a vysušíte kontakty a ich okolie. Prečítajte si pokyny na čistenie uvedené v prílohe.

**1** Menší koniec kábla USB zapojte do nabíjacieho portu na zariadení.

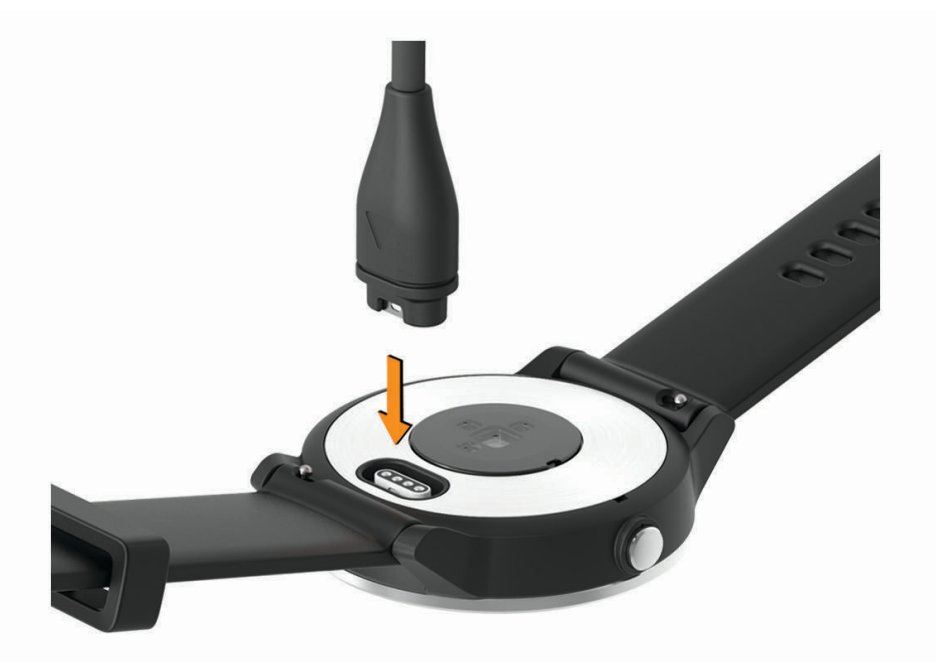

- **2** Väčší koniec kábla USB zapojte do nabíjacieho portu USB.
- **3** Úplne nabite zariadenie.

### Aktualizácie produktov

Do svojho počítača si nainštalujte aplikáciu Garmin Express ([www.garmin.com/express](http://www.garmin.com/express)). V smartfóne nainštalujte aplikáciu Garmin Connect.

Získate tak jednoduchý prístup k týmto službám pre zariadenia Garmin:

- Aktualizácie softvéru
- Údaje sa nahrajú do aplikácie Garmin Connect
- Registrácia produktu

#### <span id="page-50-0"></span>Aktualizácia softvéru prostredníctvom aplikácie Garmin Connect

Pred aktualizáciou softvéru prostredníctvom aplikácie Garmin Connect je potrebné disponovať účtom Garmin Connect a spárovať zariadenie s kompatibilným smartfónom (*[Párovanie smartfónu](#page-9-0)*, strana 4).

Synchronizujte svoje zariadenie s aplikáciou Garmin Connect (*[Používanie aplikácie Garmin Connect](#page-39-0)*, [strana 34\)](#page-39-0).

Keď je k dispozícii nový softvér, aplikácia Garmin Connect automaticky odošle aktualizáciu do zariadenia. Aktualizácia sa vykoná, keď zariadenie aktívne nepoužívate. Po dokončení aktualizácie sa zariadenie reštartuje.

#### Aktualizácia softvéru prostredníctvom Garmin Express

Pred aktualizáciou softvéru zariadenia si musíte stiahnuť a nainštalovať Garmin Express aplikáciu a pridať ju do zariadenia (*[Používanie funkcie Garmin Connect na vašom počítači](#page-39-0)*, strana 34).

**1** Zariadenie pripojte k počítaču pomocou kábla USB.

Keď bude k dispozícii nová verzia softvéru, aplikácia Garmin Express ju odošle do vášho zariadenia.

**2** Keď aplikácia Garmin Express dokončí odosielanie aktualizácie, odpojte zariadenie od počítača. Vaše zariadenie nainštaluje aplikáciu.

### Zobrazenie informácií o zariadení

Môžete zobraziť ID jednotky, verziu softvéru, informácie o predpisoch a licenčnú zmluvu.

- **1** Podržte tlačidlo so dotyková obrazovka.
- **2** Vyberte položky **Nastavenia** > **Systém** > **Info**.

#### Zobrazenie elektronického štítku s informáciami o predpisoch a ich dodržiavaní

Štítok pre toto zariadenie je poskytovaný elektronicky. Elektronický štítok môže poskytovať informácie o predpisoch, ako napr. identifikačné čísla poskytnuté FCC alebo regionálne označenia zhody, ako aj informácie o príslušnom produkte a licenciách.

- **1** Podržte dotyková obrazovka.
- **2** Vyberte položky **Systém** > **Nastavenia** > **Info**.

### Technické údaje

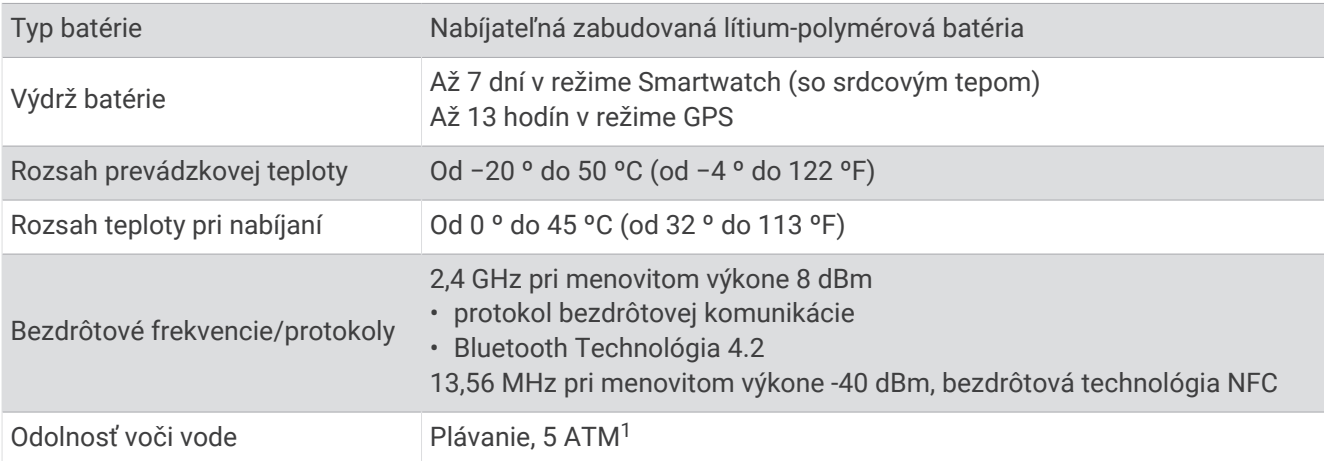

<sup>1</sup> \*Zariadenie vydrží tlak, ktorý zodpovedá hĺbke 50 m. Viac informácií nájdete na stránke [www.garmin.com/waterrating](http://www.garmin.com/waterrating).

# <span id="page-51-0"></span>Starostlivosť o zariadenie

#### *OZNÁMENIE*

Zabráňte prudkým nárazom a so zariadením zaobchádzajte opatrne, v opačnom prípade sa môže skrátiť životnosť produktu.

Nestláčajte tlačidlá pod vodou.

Na čistenie zariadenia nepoužívajte ostré predmety.

Nikdy na obsluhu dotykovej obrazovky nepoužívajte tvrdý ani ostrý predmet, pretože môže dôjsť k poškodeniu.

Nepoužívajte chemické čistiace prostriedky, rozpúšťadlá ani repelenty proti hmyzu, ktoré môžu poškodiť plastové súčasti a povrchovú úpravu.

Po kontakte zariadenia s chlórom, slanou vodou, opaľovacím krémom, kozmetikou, alkoholom alebo inými agresívnymi chemikáliami zariadenie dôkladne opláchnite sladkou vodou. Pri dlhodobom vystavení zariadenia týmto látkam sa môže poškodiť kryt.

Zariadenie neskladujte na miestach, kde môže dôjsť k jeho dlhšiemu vystaveniu extrémnym teplotám, pretože to môže spôsobiť trvalé poškodenie.

#### Čistenie zariadenia

#### *OZNÁMENIE*

Aj malé množstvo potu alebo vlhkosti môže pri pripojení k nabíjačke spôsobiť koróziu elektrických kontaktov. Korózia môže brániť v nabíjaní a prenose údajov.

- **1** Zariadenie čistite handričkou navlhčenou roztokom šetrného čistiaceho prostriedku.
- **2** Utrite ho dosucha.

Po vyčistení nechajte zariadenie úplne vyschnúť.

**TIP:** viac informácií nájdete na webovej stránke [www.garmin.com/fitandcare.](http://www.garmin.com/fitandcare)

#### Výmena remienkov

Zariadenie je kompatibilné so štandardnými remienkami so systémom zapínania quick-release a šírkou 20 mm.

**1** Posuňte poistku na oske s pružinou a odpojte remienok.

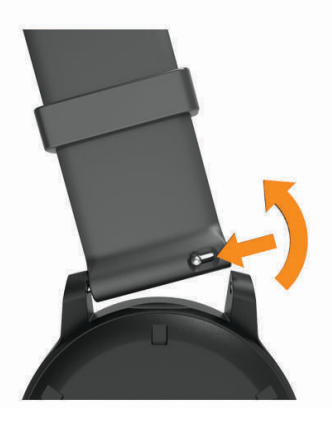

- **2** Pripevnite jednu stranu osky s pružinou nového remienka do zariadenia.
- **3** Posuňte poistku a zarovnajte osku s pružinou s náprotivnou stranou zariadenia.
- **4** Zopakujte kroky 1 až 3 a vymeňte aj druhú časť remienka.

# Riešenie problémov

# <span id="page-52-0"></span>Je môj smartfón kompatibilný s mojím zariadením?

Zariadenie vívoactive 3 je kompatibilné so smartfónmi, ktoré používajú bezdrôtovú technológiu Bluetooth. Ďalšie informácie o kompatibilite nájdete na webovej stránke [www.garmin.com/ble.](http://www.garmin.com/ble)

# Môj telefón sa nepripojí k zariadeniu

Ak sa váš telefón nepripojí k zariadeniu, môžete vyskúšať tieto tipy.

- Vypnite smartfón a zariadenie a znova ich zapnite.
- Povoľte technológiu Bluetooth v smartfóne.
- Aktualizujte aplikáciu Garmin Connect na najnovšiu verziu.
- Odstráňte zariadenie z aplikácie Garmin Connect a nastavenia Bluetooth na vašom smartfóne na opätovné spárovanie.
- Ak ste si kúpili nový smartfón, odstráňte zariadenie z aplikácie Garmin Connect v smartfóne, ktorý chcete prestať používať.
- Smartfón umiestnite do vzdialenosti najviac 10 m (33 stôp) od zariadenia.
- V smartfóne otvorte aplikáciu Garmin Connect, vyberte ikonu **a vielko •••** a výberom položiek Zariadenia **Garmin** > **Pridať zariadenie** prejdite do režimu párovania.
- Hold the touchscreen, and select **Nastavenia** > **Pripojenie** > **Telefón** > **Spárovať telefón**.

# Moje zariadenie je v nesprávnom jazyku

Výber jazyka zariadenia môžete zmeniť v prípade, ak ste na zariadení neúmyselne vybrali nesprávny jazyk.

- **1** Podržte tlačidlo so dotyková obrazovka.
- **2** Posuňte sa nadol na poslednú položku v zozname a vyberte ju.
- **3** Posuňte sa nadol na poslednú položku v zozname a vyberte ju.
- **4** Posuňte sa nadol na druhú položku v zozname a vyberte ju.
- **5** Vyberte jazyk.

# Zariadenie nezobrazuje správny čas

Zariadenie aktualizuje čas a dátum, keď sa zosynchronizuje so smartfónom alebo keď sa pripojí k signálu GPS. Ak chcete, aby zariadenie pri prechode do iného časového pásma alebo pri zmene zimného času na letný čas prijímalo správny čas, mali by ste ho zosynchronizovať.

- **1** Podržte dotyková obrazovka a vyberte položky **Nastavenia** > **Systém** > **Čas**.
- **2** Overte, či je povolená možnosť **Automaticky**.
- **3** Vyberte možnosť:
	- Uistite sa, že váš smartfón ukazuje správny miestny čas, a synchronizujte svoje zariadenie so smartfónom (*[Používanie aplikácie Garmin Connect](#page-39-0)*, strana 34).
	- Spustite outdoorovú aktivitu, vyjdite von na otvorené priestranstvo s priamym výhľadom na oblohu a počkajte, kým zariadenie vyhľadá satelitné signály.

Čas a dátum sa automaticky aktualizujú.

# <span id="page-53-0"></span>Maximalizovanie výdrže batérie

Existuje niekoľko spôsobov, ako môžete predĺžiť výdrž batérie.

- Znížte časový limit podsvietenia (*[Nastavenia podsvietenia](#page-45-0)*, strana 40).
- Znížte jas podsvietenia (*[Nastavenia podsvietenia](#page-45-0)*, strana 40).
- Ak nepoužívate funkcie vyžadujúce pripojenie, vypnite bezdrôtovú technológiu Bluetooth (*[Vypnutie Bluetooth](#page-10-0) [pripojenia smartfónu](#page-10-0)*, strana 5).
- Vypnite funkciu sledovania aktivity (*[Sledovanie aktivity](#page-17-0)*, strana 12).
- Obmedzte upozornenia smartfónu, ktoré zariadenie zobrazuje (*[Správa upozornení](#page-10-0)*, strana 5).
- Zastavte prenos údajov o srdcovom tepe do spárovaných zariadení Garmin (*[Prenos údajov o srdcovom tepe](#page-15-0) [do zariadení Garmin](#page-15-0)*, strana 10).
- Vypnite monitorovanie srdcového tepu na zápästí (*[Vypnutie monitora srdcového tepu na zápästí](#page-16-0)*, strana 11).

### Reštartovanie zariadenia

Ak zariadenie prestane reagovať, možno ho budete musieť reštartovať.

**POZNÁMKA:** reštartovanie zariadenia môže mať za následok vymazanie údajov alebo nastavení.

- **1** tlačidlo podržte stlačené 15 sekúnd.
- Zariadenie sa vypne.
- **2** Zariadenie zapnite podržaním tlačidlo na jednu sekundu.

# Obnova všetkých predvolených nastavení

**POZNÁMKA:** vymažú sa tým všetky údaje zadané používateľom a história aktivity. Ak ste si vytvorili peňaženku Garmin Pay, obnovením predvolených nastavení sa zároveň táto peňaženka odstráni zo zariadenia. Môžete obnoviť predvolené výrobné hodnoty všetkých nastavení zariadenia.

**1** Podržte tlačidlo so dotyková obrazovka.

**2** Vyberte položky **Nastavenia** > **Systém** > **Obnova predvolených nastavení** > **Áno**.

# Vyhľadanie satelitných signálov

Toto zariadenie môže na vyhľadanie satelitných signálov vyžadovať priamy výhľad na oblohu.

- **1** Vyjdite na otvorené priestranstvo. Predná časť zariadenia musí smerovať k oblohe.
- **2** Čakajte, kým zariadenie nájde satelity. Vyhľadanie satelitných signálov môže trvať 30 – 60 sekúnd.

#### Zlepšenie príjmu satelitného signálu GPS

- Opakovane synchronizujte zariadenie so svojím kontom Garmin Connect:
	- Pomocou kábla USB a aplikácie Garmin Express pripojte zariadenie k počítaču.
	- Synchronizujte zariadenie s aplikáciou Garmin Connect pomocou smartfónu s rozhraním Bluetooth.

Počas pripojenia ku kontu Garmin Connect zariadenie preberie satelitné údaje za niekoľko dní a umožní rýchle vyhľadanie satelitných signálov.

- Vyjdite na otvorené priestranstvo, kde sa nenachádzajú vysoké budovy ani stromy.
- Zostaňte niekoľko minút bez pohybu.

### Sledovanie aktivity

Ďalšie informácie o presnosti sledovania aktivity nájdete na stránke [garmin.com/ataccuracy](http://garmin.com/ataccuracy).

#### <span id="page-54-0"></span>Môj krokomer sa javí nepresný

Ak sa vám zdá byť počet krokov nepresný, vyskúšajte tieto tipy.

- Nasaďte si zariadenie na ľavé zápästie.
- Pri tlačení kočíka alebo kosačky noste zariadenie vo vrecku.
- Zariadenie noste vo vrecku, len ak máte zamestnané ruky.

**POZNÁMKA:** zariadenie môže aj niektoré opakované pohyby interpretovať ako kroky (napr. umývanie riadu, skladanie bielizne alebo tlieskanie).

#### Súčet prejdených poschodí je podľa všetkého nepresný

Zariadenie využíva vstavaný barometer, ktorým meria zmeny nadmorskej výšky pri zdolávaní poschodí. Jedno zdolané poschodie zodpovedá 3 m (10 ft) prevýšeniu.

- Pri vystupovaní po schodoch sa nepridŕžajte zábradlia a schody zdolávajte po jednom.
- Vo veterných podmienkach zakryte zariadenie rukávom alebo bundou, pretože silné poryvy vetra môžu zapríčiniť chybné merania.

#### Spresnenie počítania minút intenzívneho cvičenia a kalórií

Presnosť týchto odhadov môžete zlepšiť 15-minútovou prechádzkou alebo behom vonku.

- **1** Potiahnutím prsta po obrázku pozadia zobrazíte miniaplikáciu **Môj deň**.
- **2** Vyberte ikonu $\mathbf{Q}$ .
- **3** Postupujte podľa pokynov na obrazovke.

### Hodnota teploty nie je presná

Teplota vášho tela ovplyvňuje hodnotu teploty na internom teplotnom snímači. Ak chcete získať najpresnejšiu hodnotu teploty, mali by ste sňať hodinky zo zápästia a počkať 20 až 30 minúť.

Ak chcete zobrazovať presné hodnoty okolitej teploty počas nosenia hodiniek, môžete tiež použiť voliteľný externý teplotný snímač tempe.

# Ako získať ďalšie informácie

- Ďalšie príručky, články a aktualizácie softvéru nájdete na webovej stránke [support.garmin.com.](http://support.garmin.com)
- Informácie o voliteľnom príslušenstve a náhradných dieloch nájdete na webovej stránke [buy.garmin.com](http://buy.garmin.com) alebo vám ich poskytne predajca produktov značky Garmin.

# Príloha

# <span id="page-55-0"></span>Dátové polia

Niektoré dátové polia vyžadujú na zobrazenie údajov príslušenstvo ANT+.

**%max. ST**: percentuálna hodnota maximálneho srdcového tepu.

**Čas intervalu**: čas odmeraný stopkami v rámci aktuálneho intervalu.

**Čas kola**: čas odmeraný stopkami pre aktuálny okruh.

**Časovač**: čas odmeraný stopkami pre aktuálnu aktivitu.

**Časová zóna**: čas uplynutý v každej zóne srdcového tepu alebo výkonnostnej zóne.

**Čas posledného okruhu**: čas odmeraný stopkami pre posledný dokončený okruh.

**Celkové klesanie**: vzdialenosť celkového klesania nadmorskej výšky počas aktivity alebo od posledného vynulovania.

**Celkové stúpanie**: vzdialenosť celkového stúpania nadmorskej výšky počas aktivity alebo od posledného vynulovania.

**Dĺžky**: počet dĺžok bazéna dokončených počas aktuálnej aktivity.

**Dĺžky intervalu**: počet dĺžok bazéna dokončených počas aktuálneho intervalu.

**Frekvencia posl. intervalu**: celkový počet záberov v rámci posledného dokončeného intervalu.

**Frekvencia poslednej dĺžky**: celkový počet záberov v rámci poslednej dokončenej dĺžky bazéna.

**Hodiny**: denný čas na základe aktuálnej polohy a nastavení času (formát, časové pásmo, letný čas).

**Interval intervalu**: priemerný počet záberov na dĺžku počas aktuálneho intervalu.

**Kad. posl. okruhu**: cyklistika. Priemerná kadencia v rámci posledného dokončeného okruhu.

**Kad. posl. okruhu**: beh. Priemerná kadencia v rámci posledného dokončeného okruhu.

**Kadencia**: cyklistika. Počet otáčok ramena kľuky. Ak chcete, aby sa zobrazovali tieto údaje, vaše zariadenie musí byť pripojené k príslušenstvu kadencie.

**Kadencia**: beh. Počet krokov za minútu (pravá a ľavá noha).

**Kadencia okruhu**: cyklistika. Priemerná kadencia v rámci aktuálneho okruhu.

**Kadencia okruhu**: beh. Priemerná kadencia v rámci aktuálneho okruhu.

**Kalórie**: celkový počet spálených kalórií.

**Kroky**: celkový počet krokov v rámci aktuálnej aktivity.

**Kroky okruhu**: celkový počet krokov v rámci aktuálneho okruhu.

**Kurz**: smer vášho pohybu.

**Max. rýchlosť**: maximálna rýchlosť v rámci aktuálnej aktivity.

**Max. teplota za 24 hodín**: maximálna teplota zaznamenaná za posledných 24 hodín.

**Min. teplota za 24 hodín**: minimálna teplota zaznamenaná za posledných 24 hodín.

**Nadmorská výška**: nadmorská výška vašej aktuálnej polohy nad alebo pod morskou hladinou.

**Okruhy**: počet okruhov dokončených v rámci aktuálnej aktivity.

**Počet záberov**: počet záberov za minútu (záb./min.).

**Počet záberov/interval**: priemerný počet záberov za minútu (záb./min.) počas aktuálneho intervalu.

**Počet záberov poslednej dĺžky**: priemerný počet záberov za minútu (záb./min) počas poslednej dokončenej dĺžky bazéna.

**Prejdené poschodia nadol**: celkový počet zídených poschodí za daný deň.

**Prejdené poschodia nahor**: celkový počet vyjdených poschodí za daný deň.

**Priem. rýchlosť**: priemerná rýchlosť v rámci aktuálnej aktivity.

**Priem. vertikálna rýchlosť za 30 s**: priemerná vertikálna rýchlosť pri 30-sekundovom pohybe.

**Priem. vzdial. na záber**: priemerná prejdená vzdialenosť na záber počas aktuálnej aktivity.

**Priemer. srdcový tep % max.**: priemerná percentuálna hodnota maximálneho srdcového tepu v rámci aktuálnej aktivity.

**Priemerná kadencia**: cyklistika. Priemerná kadencia v rámci aktuálnej aktivity.

**Priemerná kadencia**: beh. Priemerná kadencia v rámci aktuálnej aktivity.

**Priemerné tempo**: priemerné tempo v rámci aktuálnej aktivity.

**Priemerné tempo na 500 m**: priemerné tempo veslovania na 500 metrov v rámci aktuálnej aktivity.

**Priemerný čas kola**: priemerný čas okruhu pre aktuálnu aktivitu.

**Priemerný počet/dĺžka záberov**: priemerný počet záberov na dĺžku počas aktuálnej aktivity.

**Priemerný počet záberov**: priemerný počet záberov za minútu (záb./min.) počas aktuálnej aktivity.

**Priemerný srdcový tep**: priemerný srdcový tep v rámci aktuálnej aktivity.

**Priemer SWOLF**: priemerné Swolf skóre v rámci aktuálnej aktivity. Swolf skóre je súčet času, za ktorý ste odplávali jednu dĺžku, plus počet záberov na danú dĺžku (*[Terminológia plávania](#page-27-0)*, strana 22).

**Rýchlosť**: aktuálna rýchlosť jazdy.

**Rýchlosť okruhu**: priemerná rýchlosť v rámci aktuálneho okruhu.

**Rýchlosť posledného okruhu**: priemerná rýchlosť v rámci posledného dokončeného okruhu.

**Schody za minútu**: počet poschodí vyjdených za minútu.

**Srdcový tep**: váš srdcový tep v úderoch za minútu (bpm). Zariadenie musí byť pripojené ku kompatibilnému monitoru srdcového tepu.

**Srdcový tep okruhu**: priemerný srdcový tep v rámci aktuálneho okruhu.

**ST% max. okruhu**: priemerná percentuálna hodnota maximálneho srdcového tepu v rámci aktuálneho okruhu.

**SWOLF intervalu**: priemerné Swolf skóre v rámci aktuálneho intervalu.

**SWOLF poslednej dĺžky**: priemerné Swolf skóre v rámci poslednej dokončenej dĺžky bazéna.

**Tem. pos. 500 m okr.**: priemerné tempo veslovania na 500 metrov v rámci posledného okruhu.

**Tempo**: aktuálne tempo.

**Tempo intervalu**: priemerné tempo v rámci aktuálneho intervalu.

**Tempo na 500 m**: aktuálne tempo veslovania na 500 metrov.

**Tempo na 500 m okruhu**: priemerné tempo veslovania na 500 metrov v rámci aktuálneho okruhu.

**Tempo okruhu**: priemerné tempo v rámci aktuálneho okruhu.

**Tempo posledného kola**: priemerné tempo v rámci posledného dokončeného okruhu.

**Tempo poslednej dĺžky**: priemerné tempo v rámci poslednej dokončenej dĺžky bazéna.

**Teplota**: teplota vzduchu. Teplota vášho tela ovplyvňuje teplotný snímač.

**Uplynutý čas**: celkový zaznamenaný čas. Napríklad: Ak spustíte časovač a bežíte 10 minút, potom časovač na 5 minút zastavíte a následne ho spustíte a bežíte 20 minút, váš uplynutý čas je 35 minút.

**Vertik. záb. posl. int.**: priemerný počet záberov za minútu (záb./min.) počas posledného dokončeného intervalu. **Vertikálna rýchlosť**: rýchlosť stúpania alebo klesania v priebehu času.

**Východ slnka**: čas východu slnka na základe vašej GPS polohy.

**Vzdial. na záber posled. intervalu**: priemerná prejdená vzdialenosť na záber počas posledného dokončeného intervalu.

**Vzdialenosť**: prejdená vzdialenosť v rámci aktuálnej trasy alebo aktivity.

**Vzdialenosť intervalu**: prejdená vzdialenosť v rámci aktuálneho intervalu.

**Vzdialenosť na záber**: prejdená vzdialenosť na záber.

**Vzdialenosť na záber v intervale**: priemerná prejdená vzdialenosť na záber počas aktuálneho intervalu.

**Vzdialenosť okruhu**: prejdená vzdialenosť v rámci aktuálneho okruhu.

**Vzdialenosť posledného okruhu**: prejdená vzdialenosť v rámci posledného dokončeného okruhu.

**Zábery**: celkový počet záberov v rámci aktuálnej aktivity.

**Zábery intervalu**: celkový počet záberov v rámci aktuálneho intervalu.

<span id="page-57-0"></span>**Západ slnka**: čas západu slnka na základe vašej GPS polohy.

**Zóna srdcového tepu**: aktuálny rozsah vášho srdcového tepu (1 až 5). Predvolené zóny sú nastavené podľa vášho používateľského profilu a maximálneho srdcového tepu (220 mínus váš vek).

# Štandardná klasifikácia na základe hodnoty VO2 Max.

V týchto tabuľkách je uvedená štandardizovaná klasifikácia odhadovaných hodnôt VO2 Max podľa veku a pohlavia.

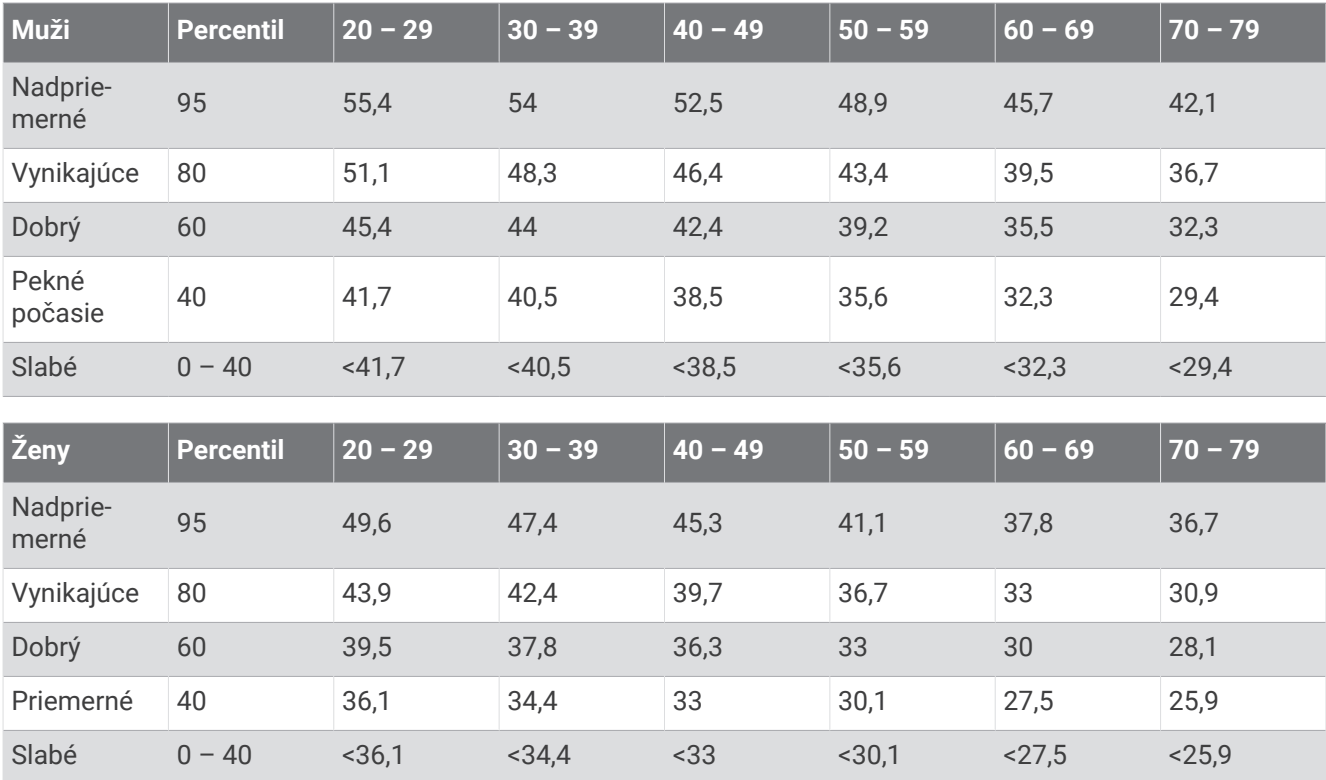

Údaje použité so súhlasom organizácie The Cooper Institute. Ďalšie informácie nájdete na webovej lokalite [www.CooperInstitute.org](http://www.CooperInstitute.org).

# <span id="page-58-0"></span>Veľkosť a obvod kolesa

Váš snímač rýchlosti automaticky zistí vašu veľkosť kolesa. Ak je to potrebné, môžete manuálne zadať obvod vášho kolesa do nastavení snímača rýchlosti.

Veľkosť pneumatiky je označená na oboch stranách pneumatiky. Toto nie je kompletný zoznam. Môžete tiež odmerať obvod vášho kolesa alebo použiť jednu z kalkulačiek dostupnú na internete.

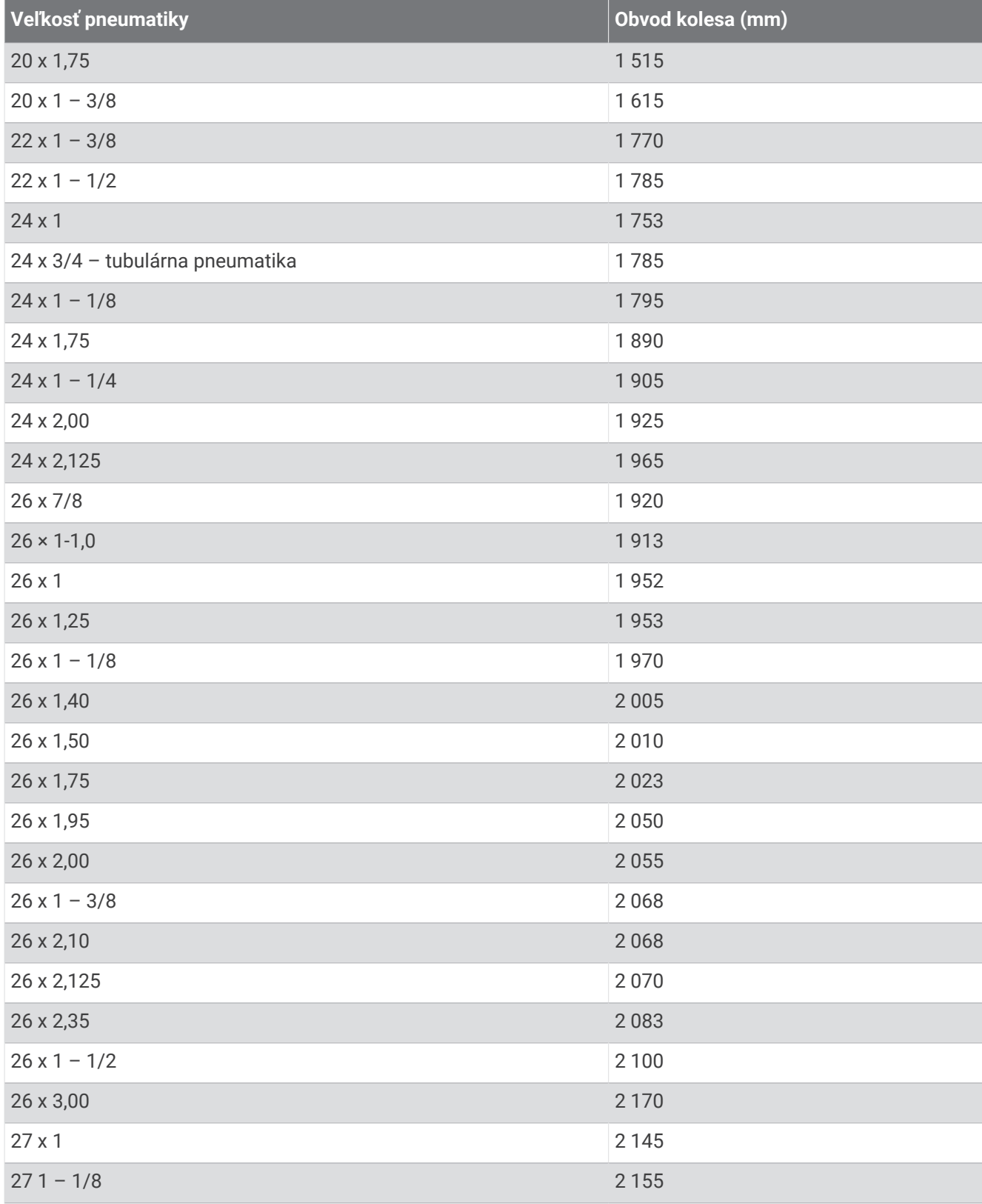

<span id="page-59-0"></span>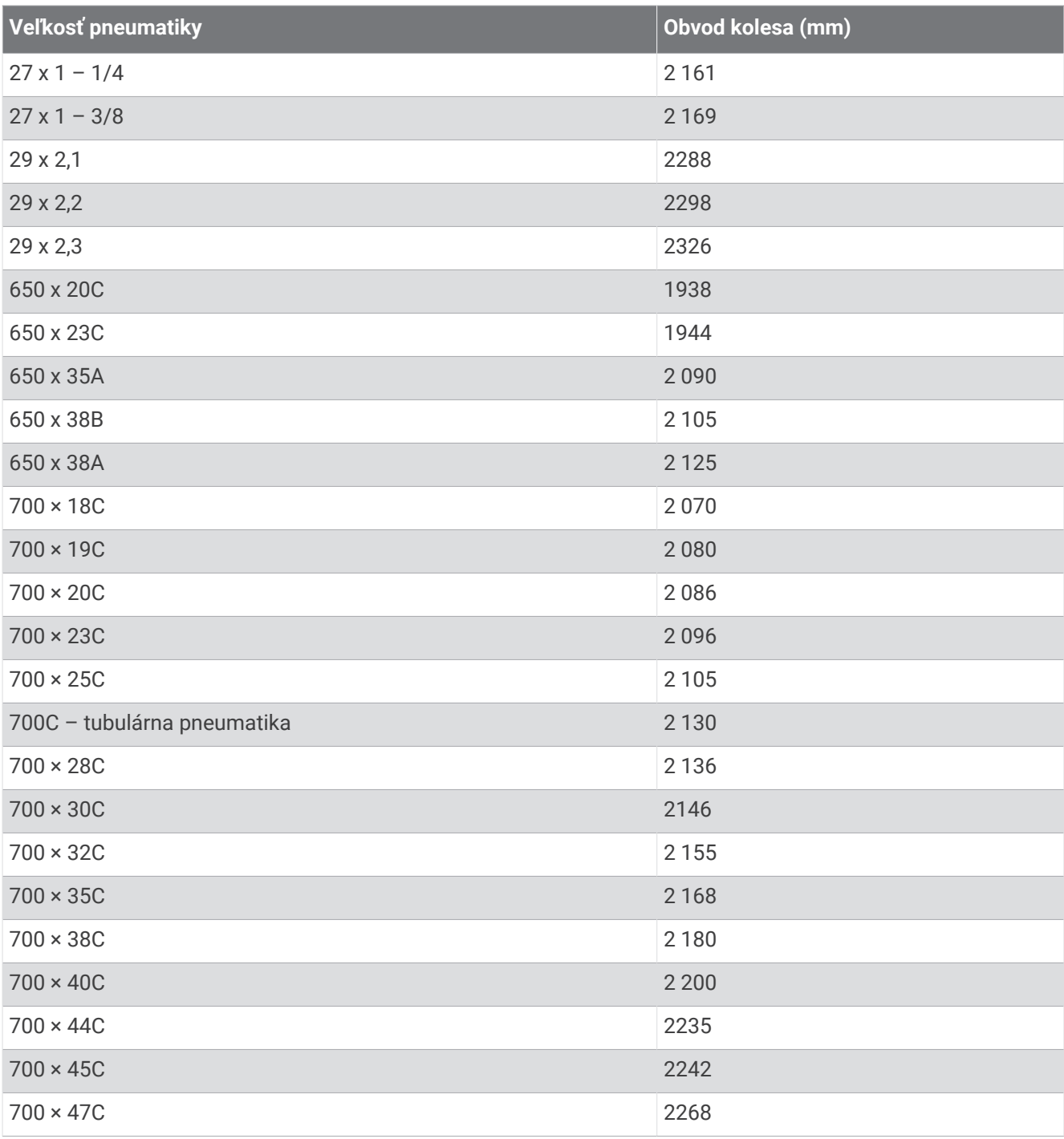

# Definície symbolov

Tieto symboly sa môžu nachádzať na štítkoch na zariadení alebo na príslušenstve.

Symbol likvidácie a recyklácie odpadu OEEZ. Symbol OEEZ sa nachádza na produkte v súlade so symbol invidacie a recyklacie odpadu OEEZ. Symbol OEEZ sa hachadza na produkte v súlade so<br>smernicou EÚ 2012/19/EÚ o odpade z elektrických a elektronických zariadení (OEEZ). Jeho účelom je zabrániť nesprávnej likvidácii tohto produktu a podporovať opätovné využívanie zdrojov a recykláciu.

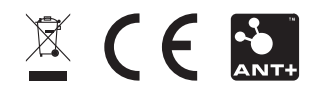